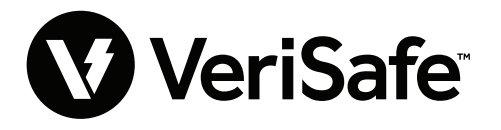

**VeriSafe Netzwerkmodul Betrifft:** Benutzerhandbuch **Lit.- Nr.: B21176 Datum:** 19. Juni 2023 **Revision:** 3 [Deutsch] **Modellnr.:** VS2-NET

# **Inhaltsverzeichnis**

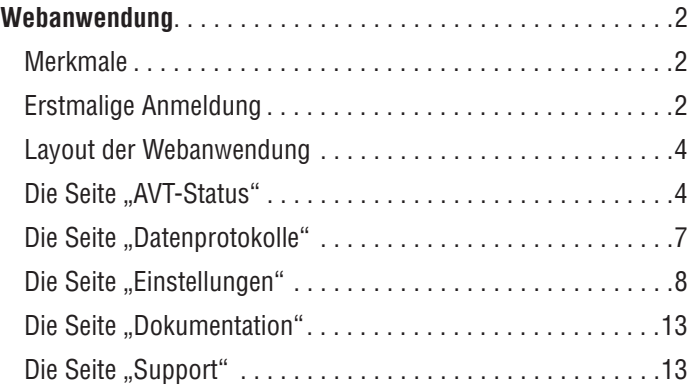

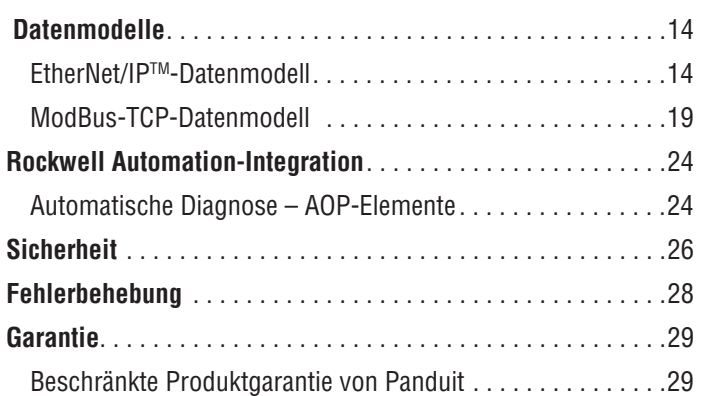

Beim Netzwerkmodul handelt es sich um ein optionales Zubehör, das Netzwerkfunktionen für den Spannungsprüfer VeriSafe 2.0 (AVT) zur Verfügung stellt. Das Netzwerkmodul enthält einen integrierten Webserver mit einer Webanwendung. Die Webanwendung überwacht die Daten des AVT und stellt Funktionen zur Integration, Konfiguration und Firmware-Aktualisierung bereit. Das Netzwerkmodul unterstützt AVT-Daten über Ethernet/IP und Modbus TCP-Protokolle. Die diskreten Ausgänge vorhandener Spannung können sowohl mit als auch ohne Netzwerkverbindung als Indikator für vorhandene Spannung genutzt werden. Das Netzwerkmodul bietet die Möglichkeit, verschiedene Datenbestandteile auf der Basis von eingebauten Triggern zu protokollieren (weitere Informationen finden Sie auf der Seite **Datenprotokolle**).

Bevor Sie die physische Installation des Netzwerkmoduls an einem gefährlichen oder gewöhnlichen Standort vornehmen, lesen Sie bitte das Dokument Nr. B21148 (VeriSafe Netzwerkmodul Handbuch der Installationsanforderungen), um sich über die Anforderungen für die physische Installation zu informieren, darunter Verbindung, Bewertungen und Umgebungsspezifikationen für das Netzwerkmodul.

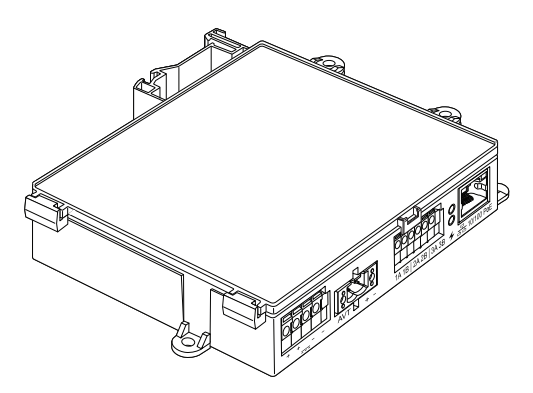

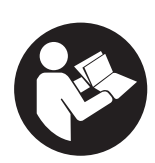

## **ZUR MINIMIERUNG DES VERLETZUNGSRISIKOS VOR GEBRAUCH BITTE DIE BEDIENUNGSANLEITUNG LESEN**

**HINWEIS:** Im Interesse einer kontinuierlichen Qualitätssteigerung werden die Produkte von Panduit™ regelmäßig verbessert und aktualisiert. Aus diesem Grund können Produktbilder vom Produkt abweichen.

**HINWEIS:** Aktualisierungen zu dieser Bedienungsanleitung können verfügbar sein. Unter www.panduit.com finden Sie die neueste Version dieser Bedienungsanleitung.

## **E-Mail-Adressen des technischen Supports**

**Technischer Support für Nordamerika:**  techsupport@panduit.com

**Technischer Support EU:**  techsupportemea@panduit.com

**Technischer Support Lateinamerika:**  techsupportlatam@panduit.com

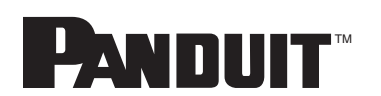

Um eine Kopie der Garantieerklärungen für Panduit Produkte zu erhalten, melden Sie sich an unter www.panduit.com/warranty

> Weitere Informationen finden Sie unter www.panduit.com/verisafe 1006825, B21176\_DE\_rev3

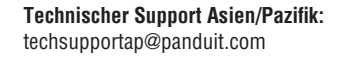

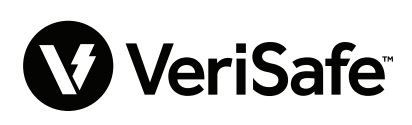

# Webanwendung

## **MERKMALE**

Die Webanwendung des Netzwerkmoduls kann zum Konfigurieren und Überwachen des AVT genutzt werden. Sie öffnen die Webanwendung, indem Sie die IP-Adresse des Netzwerkmoduls in einen unterstützten Browser eingeben.

## **ERSTMALIGE ANMELDUNG**

- **1.** Geben Sie die IP-Adresse des Netzwerkmoduls (standardmäßig: 192.168.2.10) in einen unterstützten Browser mit HTTPS und nicht HTTP ein.
	- **Unterstützte Browser: Chrome, Edge, Firefox**
- 2. Wenn der Browser "Verbindung abgelehnt" anzeigt, vergewissern Sie sich, dass Sie das "https://"-Protokoll und nicht "http://" verwenden

### **Abbildung 1. BEISPIEL FÜR ABGELEHNTE VERBINDUNG**

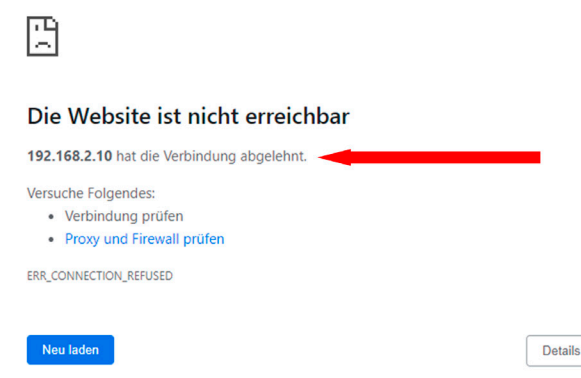

**3.** Standardmäßig verwendet die Webschnittstelle ein selbstsigniertes Zertifikat. Bis ein CA-signiertes Zertifikat/ein CA-signierter Schlüssel installiert ist, zeigen Browser einen Sicherheitsfehler an. Klicken Sie in Chrome auf "Erweitert".

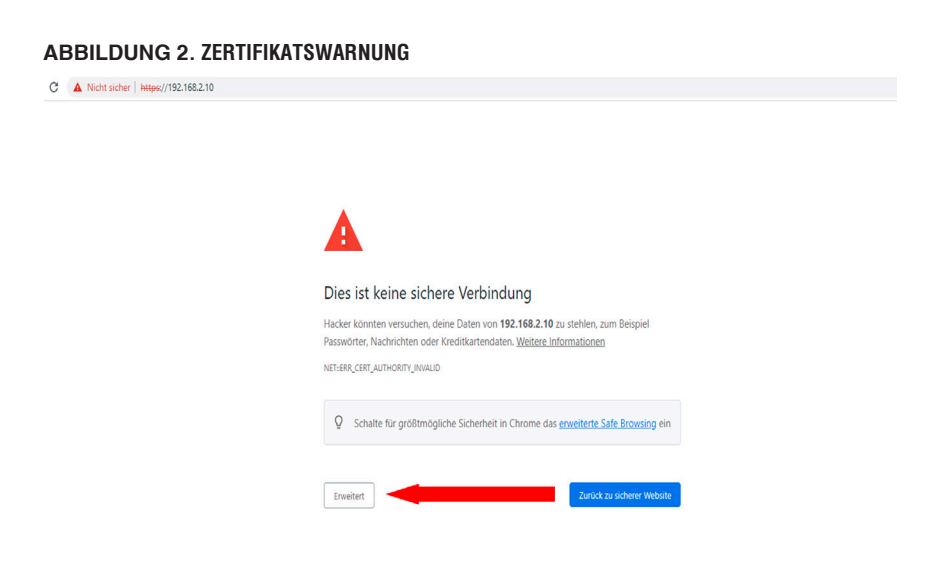

4. Klicken Sie auf "Weiter zu 192.168.2.10 (unsicher)" und Sie werden auf die Webanwendungsseite des VeriSafe Netzwerkmoduls weitergeleitet.

**Abbildung 3. WEITER ZUM LINK DER WEBANWENDUNG**

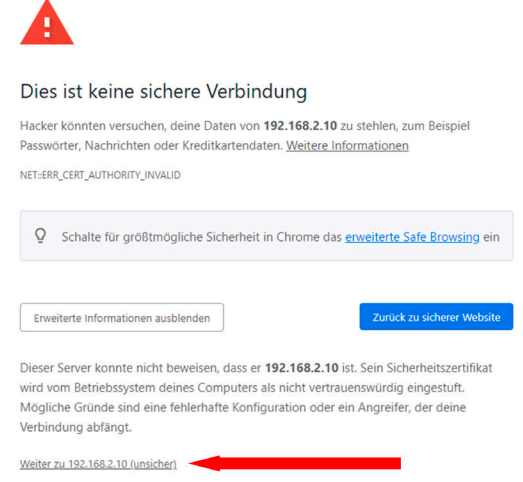

- **5.** Bei der erstmaligen Anmeldung muss der Benutzer das Administratorkennwort ändern. **Anmeldung bei der Webanwendung (werkseitige Standardeinstellung)**
	- Benutzername: admin Kennwort: admin

### **Abbildung 4. KENNWORT ÄNDERN**

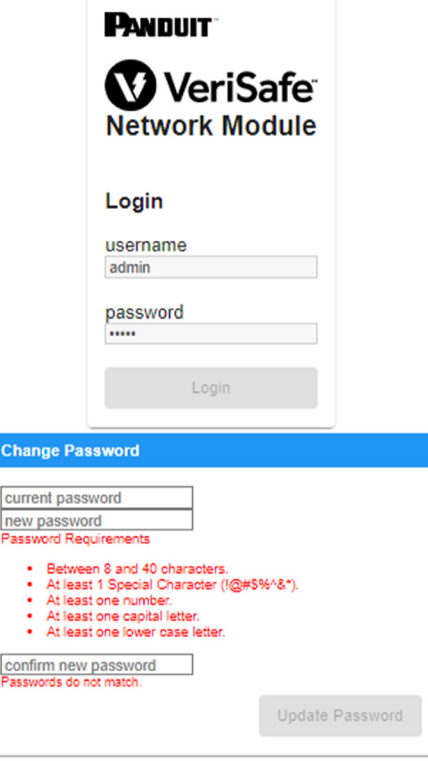

**6.** Bevor Sie das Netzwerkmodul mit einer AVT-Einheit verwenden, stellen Sie sicher, dass die Firmware auf die neueste Version aktualisiert ist, indem Sie das Bild unten auswählen. Dadurch werden Sie auf die Seite der Software/Firmware für Produkte von Panduit weitergeleitet, wo Sie die neueste Version des Netzwerkmoduls finden.

Neueste Firmware des Netzwerkmoduls anzeigen

# **LAYOUT DER WEBANWENDUNG**

Das Layout der Webanwendung besteht aus einem Randleistenmenü auf der linken Seite sowie einem Inhaltsbereich mit Inhaltskarten.

**Abbildung 5. DASHBOARD DER WEBANWENDUNG** 

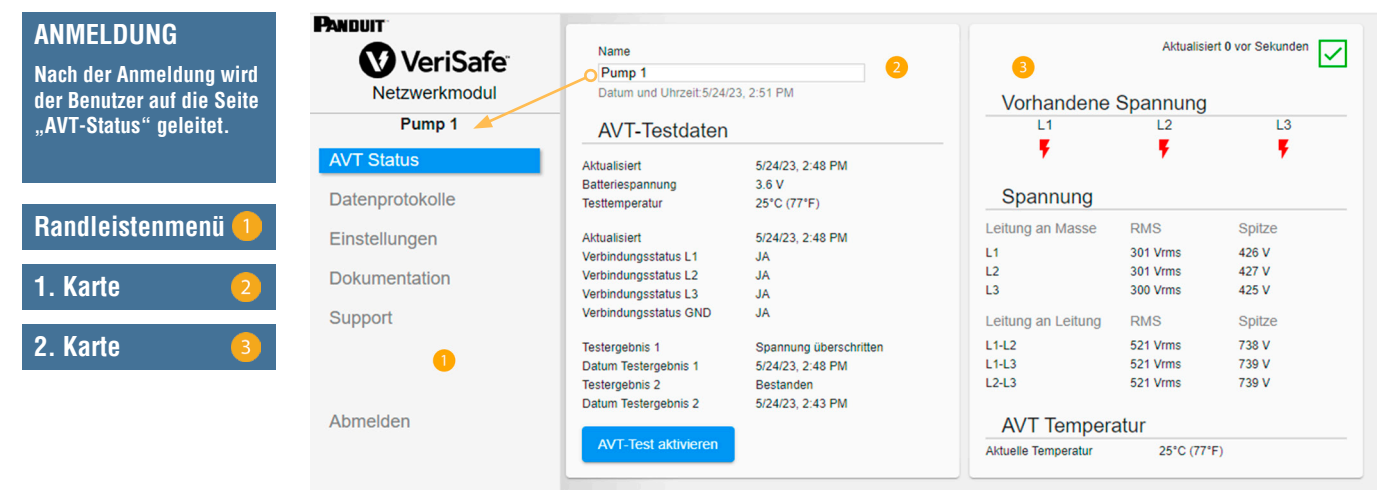

# **DIE SEITE "AVT-STATUS"**

 $\overline{1}$ 

Nach der Anmeldung wird der Benutzer auf die Seite "AVT-Status" umgeleitet. Diese Seite umfasst zwei Datenkarten, deren Inhalt sich nach dem verwendeten AVT-Typ und den Benutzereinstellungen richtet.

**Abbildung 6. SEITE "AVT-STATUS" 3-PHASEN-AVT (VS2-AVT-3P)**

| Panduit <sup>-</sup><br><b>V</b> VeriSafe | <b>Name</b><br>Pump 1<br>Datum und Uhrzeit: 5/24/23, 2:51 PM<br><b>AVT-Testdaten</b>           |                                                                                    | Aktualisiert 0 vor Sekunden<br>Vorhandene Spannung         |                                                                     |                                   |
|-------------------------------------------|------------------------------------------------------------------------------------------------|------------------------------------------------------------------------------------|------------------------------------------------------------|---------------------------------------------------------------------|-----------------------------------|
| Netzwerkmodul                             |                                                                                                |                                                                                    |                                                            |                                                                     |                                   |
| Pump <sub>1</sub>                         |                                                                                                |                                                                                    | L1                                                         | L <sub>2</sub>                                                      | L <sub>3</sub>                    |
| <b>AVT Status</b>                         | Aktualisiert<br>Batteriespannung                                                               | 5/24/23, 2:48 PM<br>3.6V                                                           |                                                            |                                                                     |                                   |
| Datenprotokolle                           | Testtemperatur                                                                                 | 25°C (77°F)                                                                        | Spannung                                                   |                                                                     |                                   |
| Einstellungen<br><b>Dokumentation</b>     | Aktualisiert<br>Verbindungsstatus L1<br>Verbindungsstatus L2<br>Verbindungsstatus L3           | 5/24/23, 2:48 PM<br>JA<br><b>JA</b><br><b>JA</b>                                   | Leitung an Masse<br>L1<br>L <sub>2</sub><br>L <sub>3</sub> | <b>RMS</b><br><b>301 Vrms</b><br><b>301 Vrms</b><br><b>300 Vrms</b> | Spitze<br>426 V<br>427 V<br>425 V |
| Support                                   | Verbindungsstatus GND                                                                          | <b>JA</b>                                                                          | Leitung an Leitung                                         | <b>RMS</b>                                                          | <b>Spitze</b>                     |
|                                           | <b>Testergebnis 1</b><br>Datum Testergebnis 1<br><b>Testergebnis 2</b><br>Datum Testergebnis 2 | Spannung überschritten<br>5/24/23, 2:48 PM<br><b>Bestanden</b><br>5/24/23, 2:43 PM | $L1-L2$<br>$L1-L3$<br>$L2-L3$                              | 521 Vrms<br>521 Vrms<br>521 Vrms                                    | 738 V<br>739 V<br>739 V           |
| Abmelden                                  | <b>AVT-Test aktivieren</b>                                                                     | <b>Aktuelle Temperatur</b>                                                         | <b>AVT Temperatur</b><br>25°C (77°F)                       |                                                                     |                                   |

### **SEITE "AVT-STATUS" – ERSTE KARTE**

Die in dieser Karte dargestellten Daten werden wie in Tabelle 1 beschrieben aktualisiert. Der Benutzer erkennt anhand von Zeitstempeln, wann die Daten zuletzt aktualisiert wurden. Einige Daten werden erst angezeigt, nachdem eine Prüfung auf Spannungsfreiheit durchgeführt wurde.

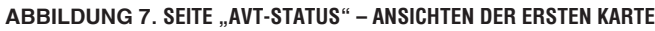

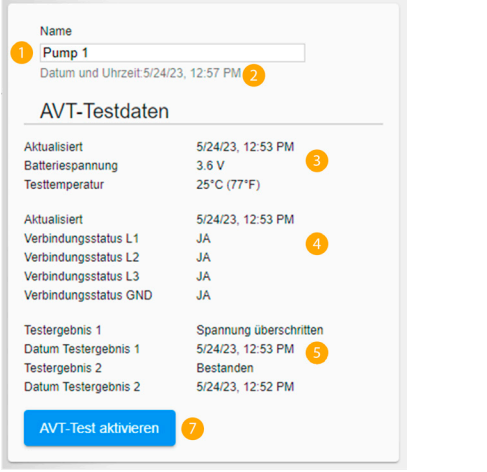

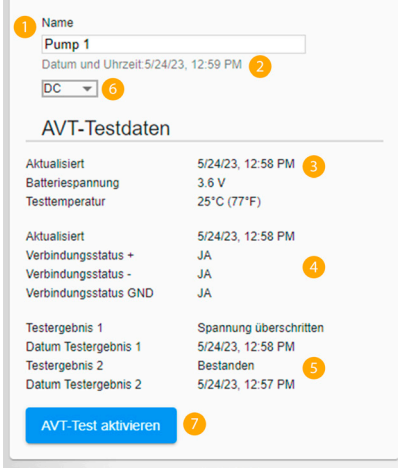

Ansicht: Dreiphasige Konfiguration Ansicht: Gleichstrom-/Einphasige Konfiguration

### **Tabelle 1.**

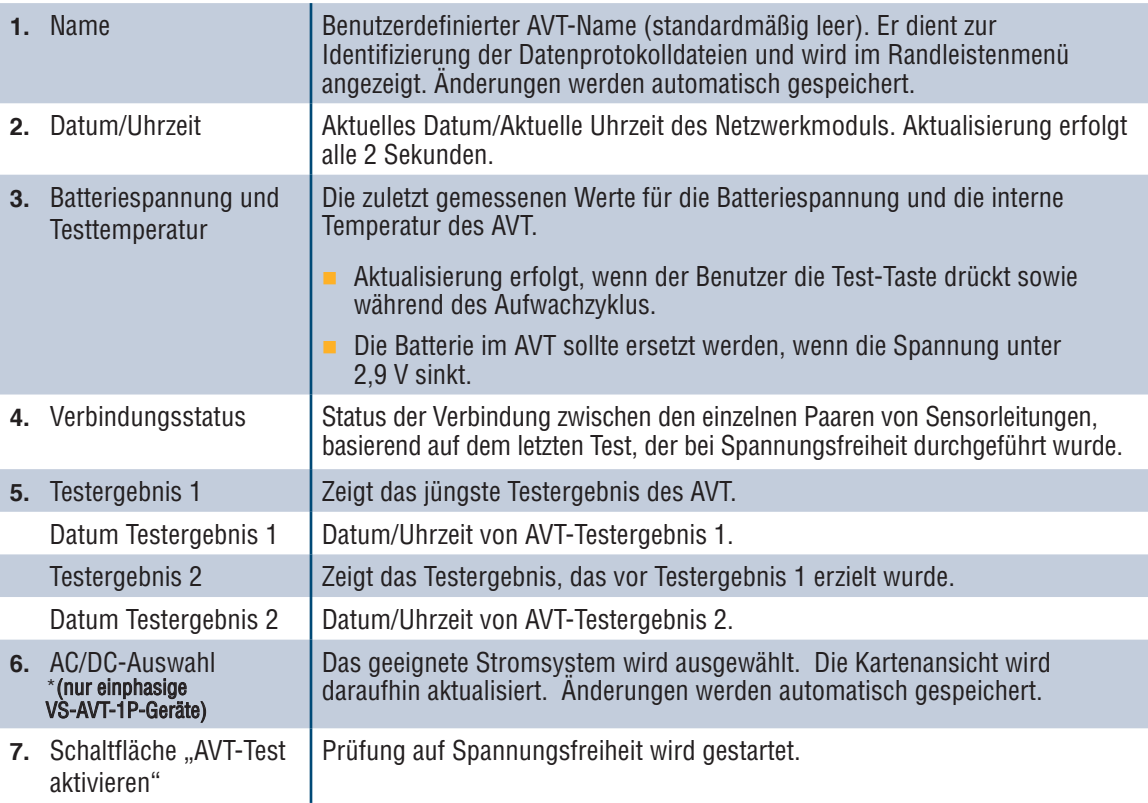

### **SEITE "AVT-STATUS" – ZWEITE KARTE**

Die Daten auf dieser Karte werden alle 2 Sekunden aktualisiert. Bei einphasigen Systemen richtet sich die Ansicht nach der Auswahl auf der ersten Karte (Tabelle 1, Punkt 6: AC/DC-Auswahl).

**Abbildung 8. SEITE "AVT-STATUS" – ANSICHTEN DER ZWEITEN KARTE**

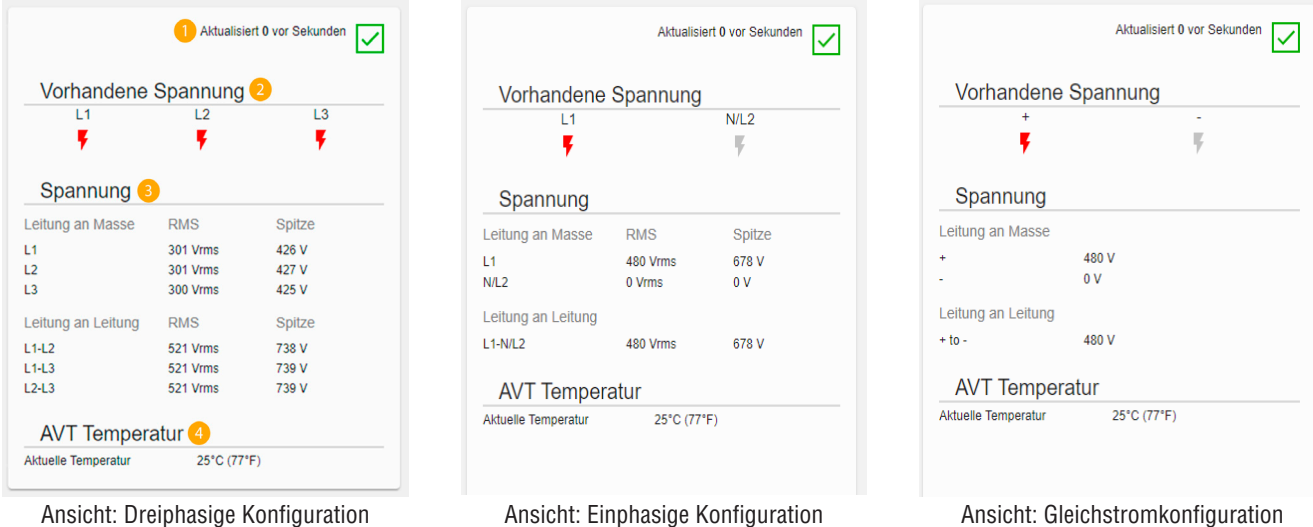

**Tabelle 2.** 

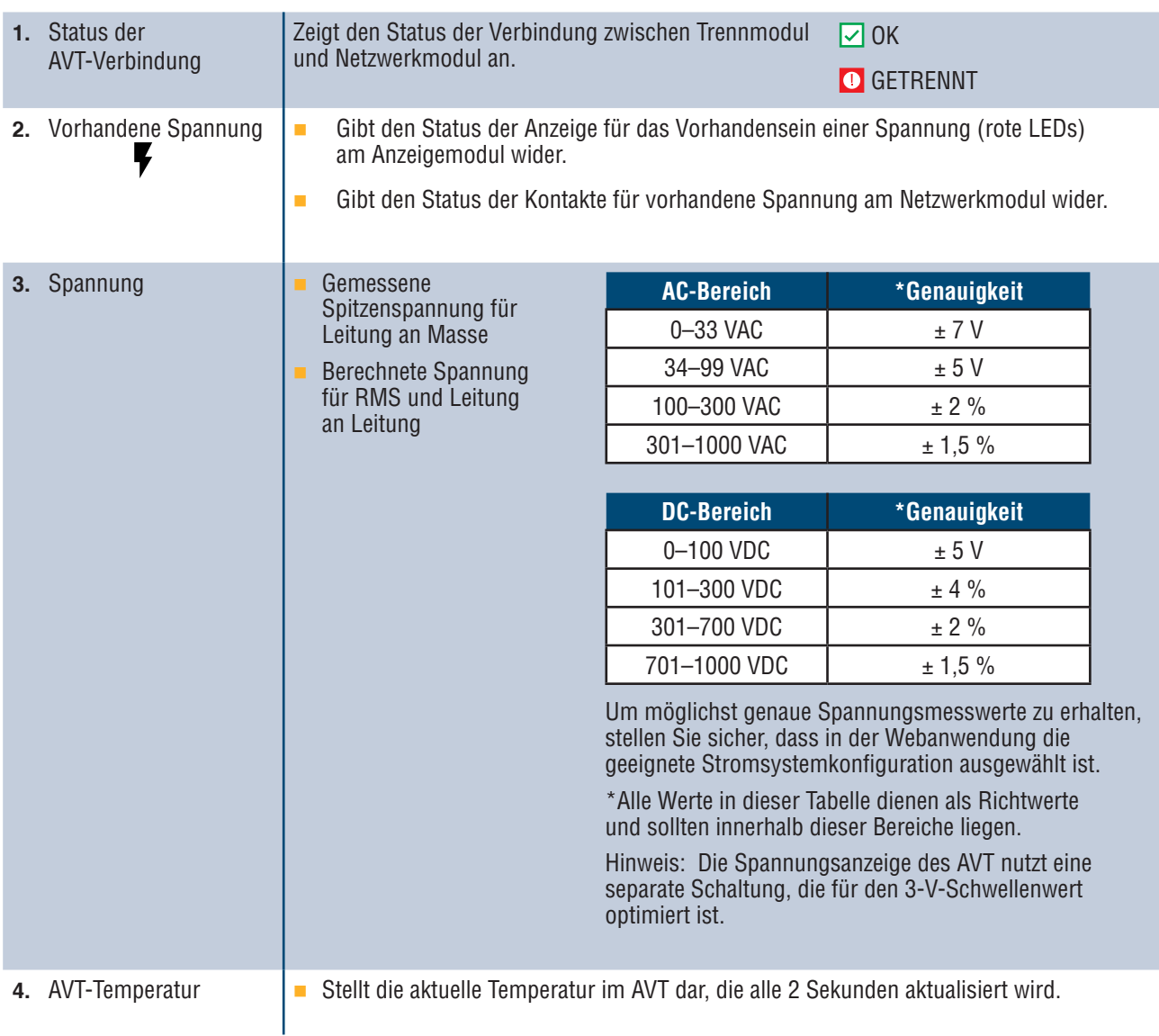

# **DIE SEITE "DATENPROTOKOLLE"**

Auf dieser Seite kann der Benutzer die Protokolldaten verwalten, die auf SD-Karte des Netzwerkmoduls gespeichert sind.

### **PROTOKOLLAUSLÖSER**

Protokolleinträge werden durch bestimmte AVT-Ereignisse ausgelöst:

- Änderung des Status einer Anzeige für das Vorhandensein einer Spannung
- **Einleiten einer Prüfung auf Spannungsfreiheit**
- Täglicher AVT-Aufwachzyklus

#### **Abbildung 9. DIE SEITE "DATENPROTOKOLLE" – DETAILS**

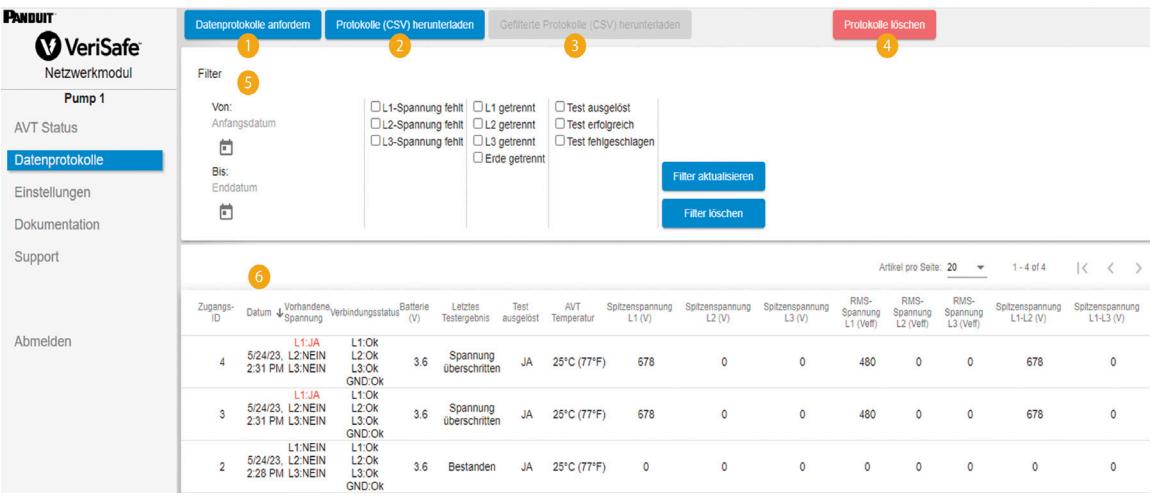

#### **Tabelle 3.**

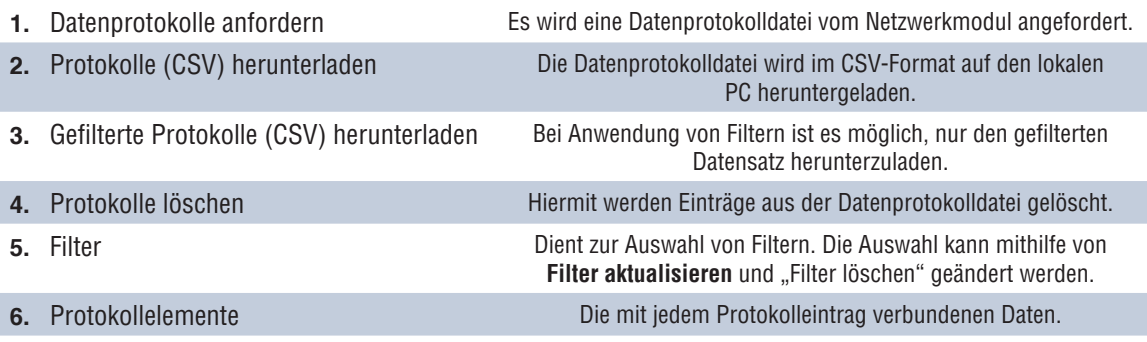

**HINWEIS:** Wenn die Protokolldaten sehr wichtig sind, sollte der Benutzer die Protokolle regelmäßig herunterladen oder das System (**EtherNet/IPTM** oder Modbus TCP) mit einem externen Datenerfassungssystem integrieren.

# **DIE SEITE "EINSTELLUNGEN"**

Auf der Seite "Einstellungen" kann der Benutzer den aktuellen Status des Netzwerkmoduls konfigurieren und einsehen, AVT-Daten abrufen, aktive Fehler überprüfen und die Firmware aktualisieren.

**ABBILDUNG 10. DIE SEITE "EINSTELLUNGEN"** 

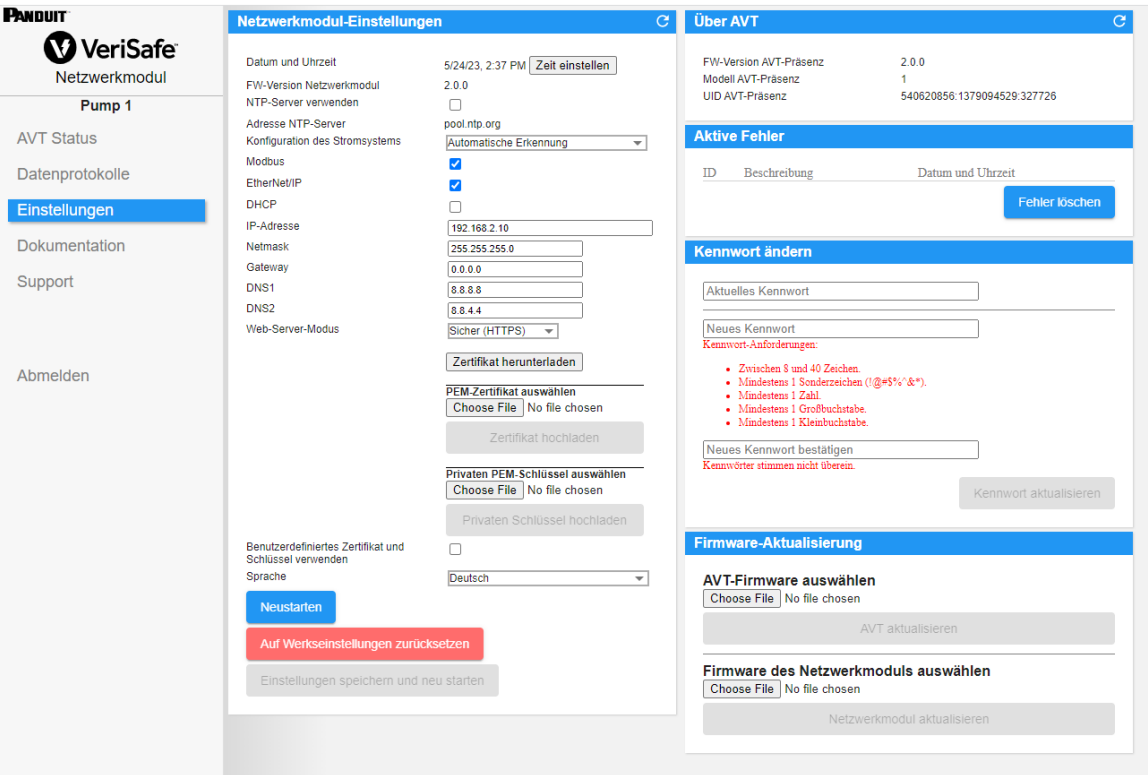

## **NETZWERKMODUL-EINSTELLUNGEN**

**Abbildung 11. KARTE "NETZWERKMODUL-EINSTELLUNGEN" – DETAILS**

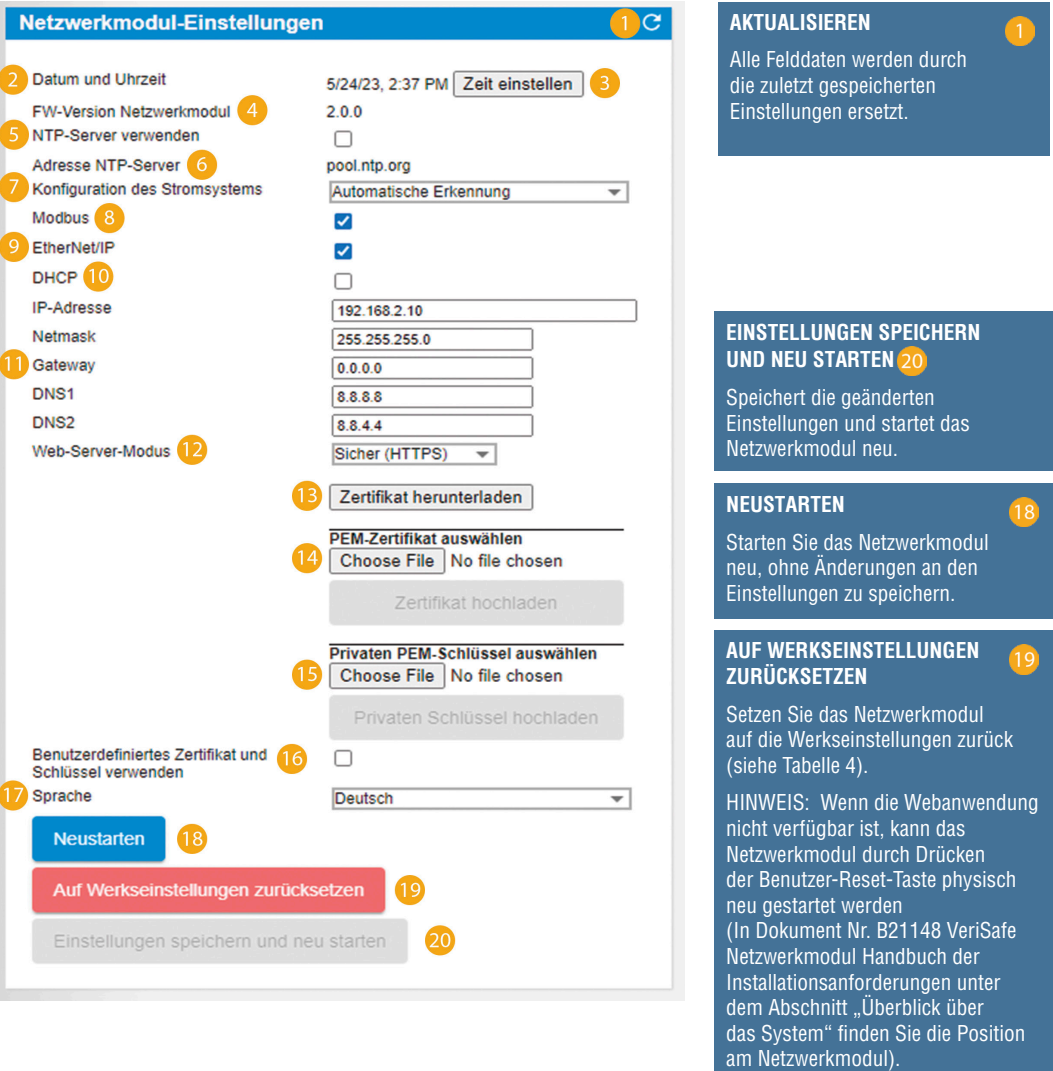

#### **Tabelle 4.**

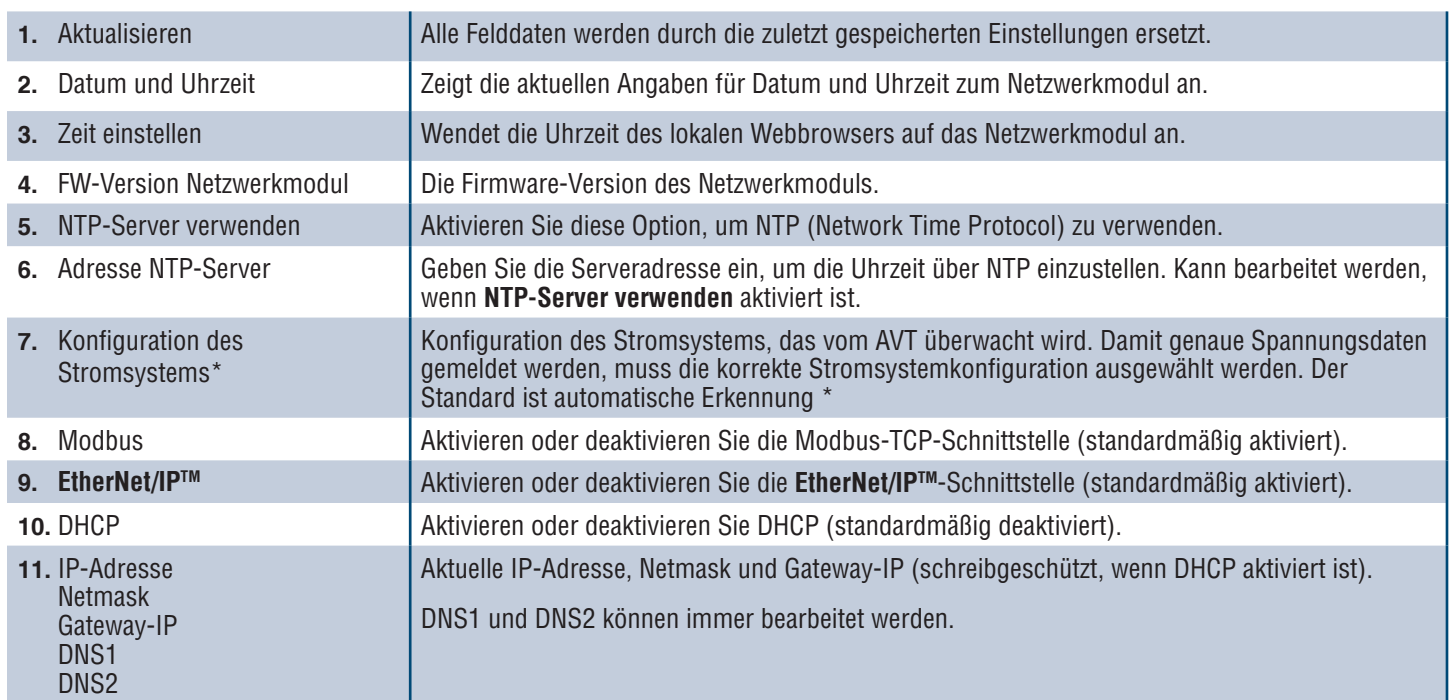

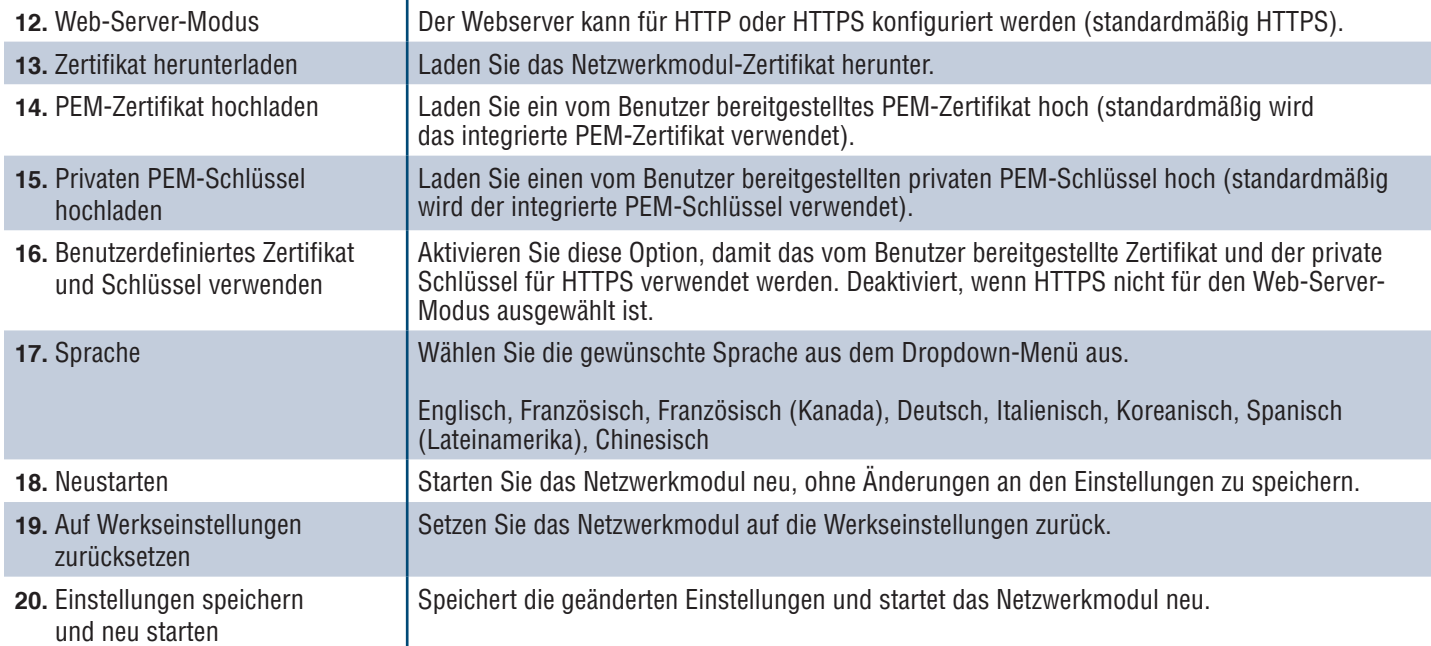

### **\* KONFIGURATION DES STROMSYSTEMS**

Der AVT misst die Spannung zwischen den Sensor- und Erdungsleitungen und berechnet die zugehörigen Phase-zu-Phase- und RMS-Spannungen. Die Spannungsmessungen werden dann an das Netzwerkmodul gemeldet.

Damit genaue Spannungsdaten gemeldet werden, muss die geeignete Stromsystemkonfiguration ausgewählt werden. Die Standardeinstellung (Standard) geht von einem Standard-Stern-/Delta-Stromsystem aus und ist für die meisten Anwendungen ausreichend. Wenn eine Sonderkonfiguration benötigt wird (asymmetrisch geerdete Delta-Konfiguration, High-Leg-Delta-Konfiguration und einphasige 3-Leiter-Konfiguration), wählen Sie die passende Anwendung aus dem Dropdown-Menü aus.

### **ÜBER AVT ABBILDUNG 12. KARTE "ÜBER AVT" – DETAILS**

Zeigt die Firmware-Version, die Modellnummer und die UID (Universal Identifier) des AVT an. Mit der Aktualisierungsschaltfläche aktualisieren Sie die Karte.

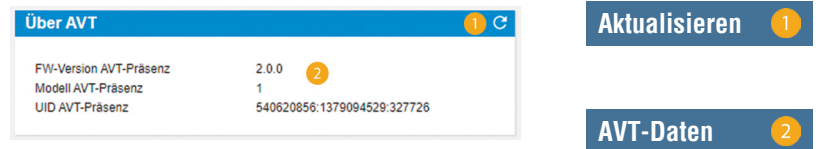

#### **AKTIVE FEHLER ABBILDUNG 13. KARTE "AKTIVE FEHLER" – DETAILS**

Auf dieser Karte werden aktive Fehler im Netzwerkmodul angezeigt. Die Fehlerinformationen werden alle 3 Sekunden automatisch aktualisiert. Weitere Informationen finden Sie unter "Fehlerbehebung".

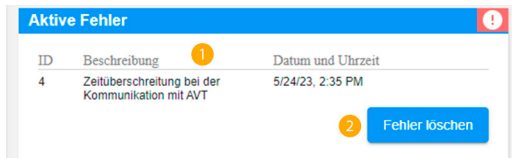

### **Tabelle 5.**

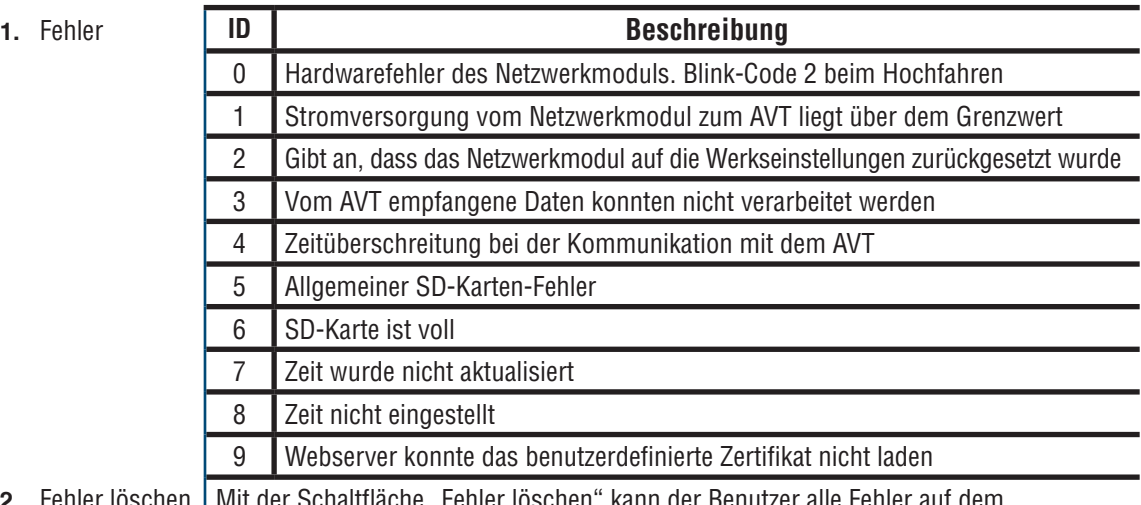

2. Fehler löschen Netzwerkmodul löschen. Wenn die Fehlerbedingung weiter vorliegt, tritt der Fehler evtl. nach einiger Zeit wieder auf.

### **KENNWORT ÄNDERN**

Bei der erstmaligen Anmeldung und beim Zurücksetzen auf die Werkseinstellungen wird der Benutzer aufgefordert, das Kennwort zu ändern.

### **Abbildung 12.**

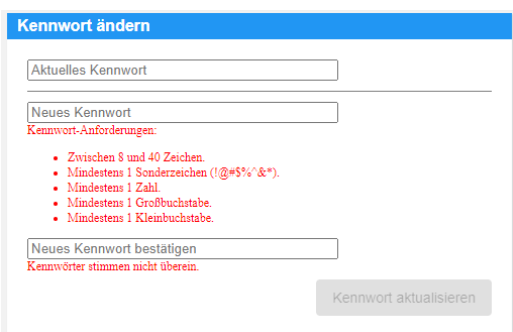

### **FIRMWARE AKTUALISIEREN**

Laden Sie unter www.panduit.com die neueste Firmware herunter.

Wählen Sie **Durchsuchen** aus, navigieren Sie zur Firmware-Datei und klicken Sie auf die zugehörige Schaltfläche **Aktualisieren**. Das Aufspielen der Firmware-Aktualisierung auf das Netzwerkmodul und den AVT dauert etwa eine Minute.

### **ABBILDUNG 13. KARTE "FIRMWARE AKTUALISIEREN"**

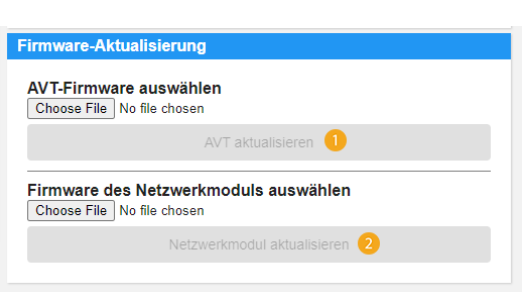

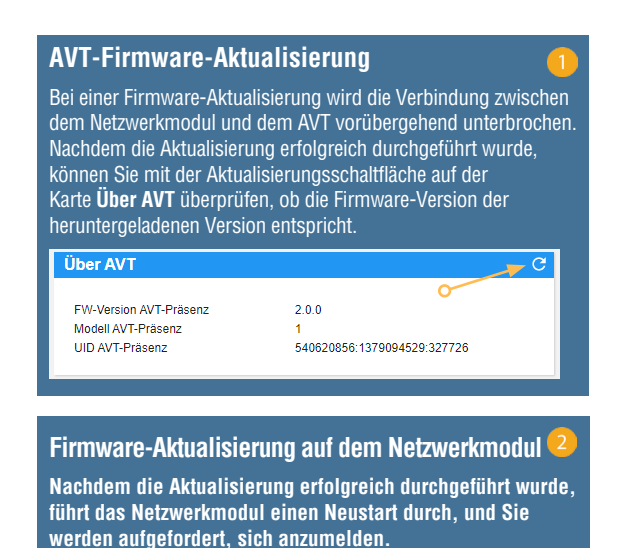

1006825, B21176\_DE\_rev3 12 19/06/2023

# **DIE SEITE "DOKUMENTATION"**

Auf dieser Seite findet der Benutzer die nötigen Informationen für die Verwendung der **EtherNet/IPTM**- (Download der EDS-Datei) und Modbus TCP-Kommunikationsprotokolle. Auf der Seite "Dokumentation" der Webanwendung steht die geeignete EDS-Datei bereit. Alle weiteren Informationen zu Kommunikationsprotokollen finden Sie auf Seite 14 in diesem Handbuch für das EtherNet/IPTM-Datenmodell und auf Seite 19 für das Modbus-TCP-Datenmodell.

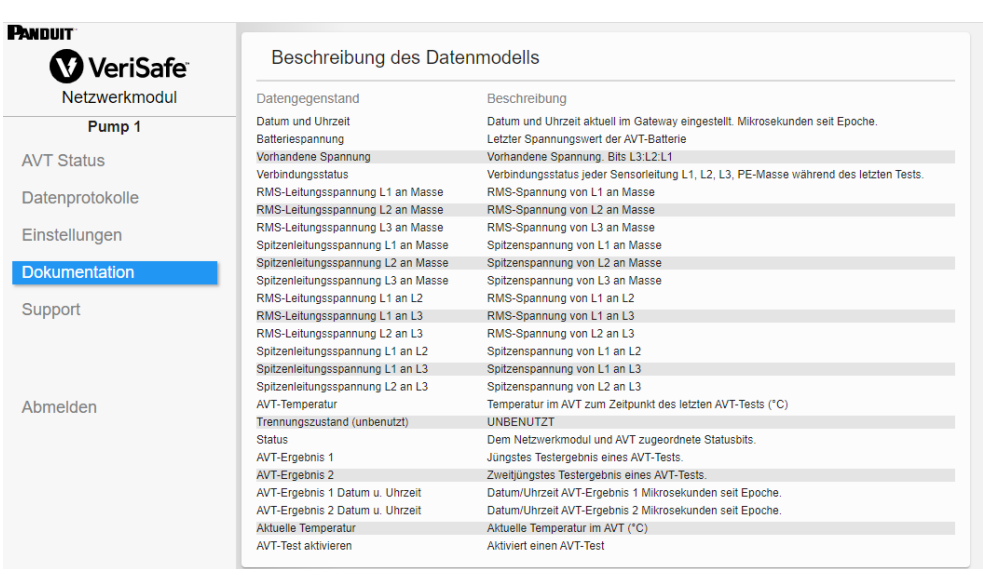

## **DIE SEITE "SUPPORT"**

- Enthält die Kontaktinformationen und einen Link zur VeriSafe Startseite auf www.panduit.com.
- Bietet Produktinformationen zum AVT und zum Netzwerkmodul, die bei der technischen Unterstützung helfen.
- Enthält einen Abschnitt zu Lizenzen, in dem die Panduit-Lizenzvereinbarung sowie die Web- und Systemlizenzen beschrieben sind, die bei der Erstellung dieses Produkts verwendet werden.

## **ABBILDUNG 14. DIE SEITE "SUPPORT"**

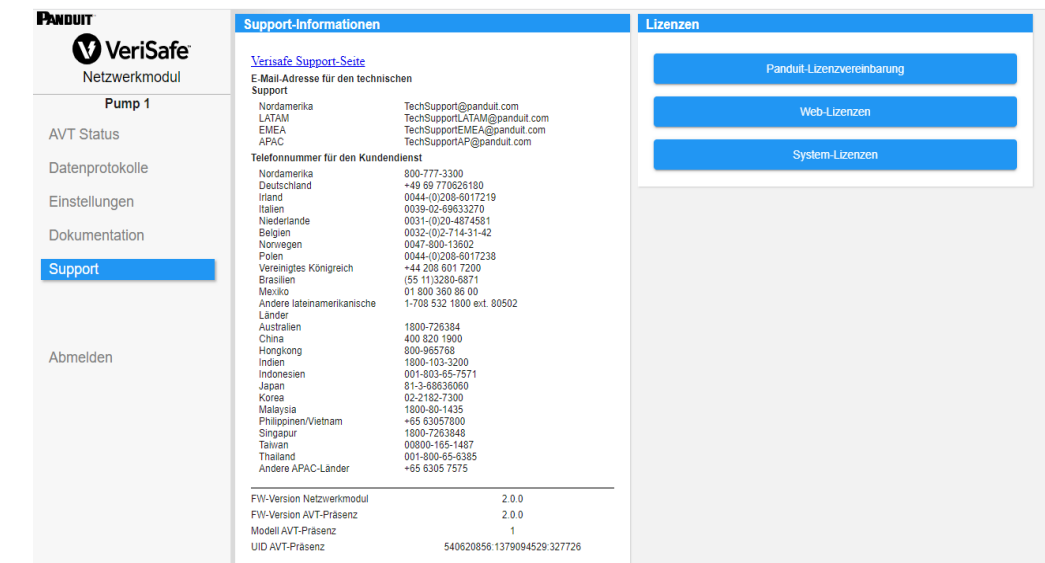

# Datenmodelle

Die folgenden Datenmodelle beschreiben die Parameter, die in den EtherNet/IPTM- und Modbus-TCP-Kommunikationsprotokollen verwendet werden.

# **ETHERNET/IPTM-DATENMODELL**

- Netzwerkmodul-Einheitsobjekt (100~Dezimal, 64~Hex 1 Instanz)
- **Alle Attribut-IDs sind für jedes Datenelement in Dezimalwerten angegeben.**
- Alle Attribut-IDs sind Instanz 1 außer der Revisionspunkt in der ersten Zeile der Tabelle.

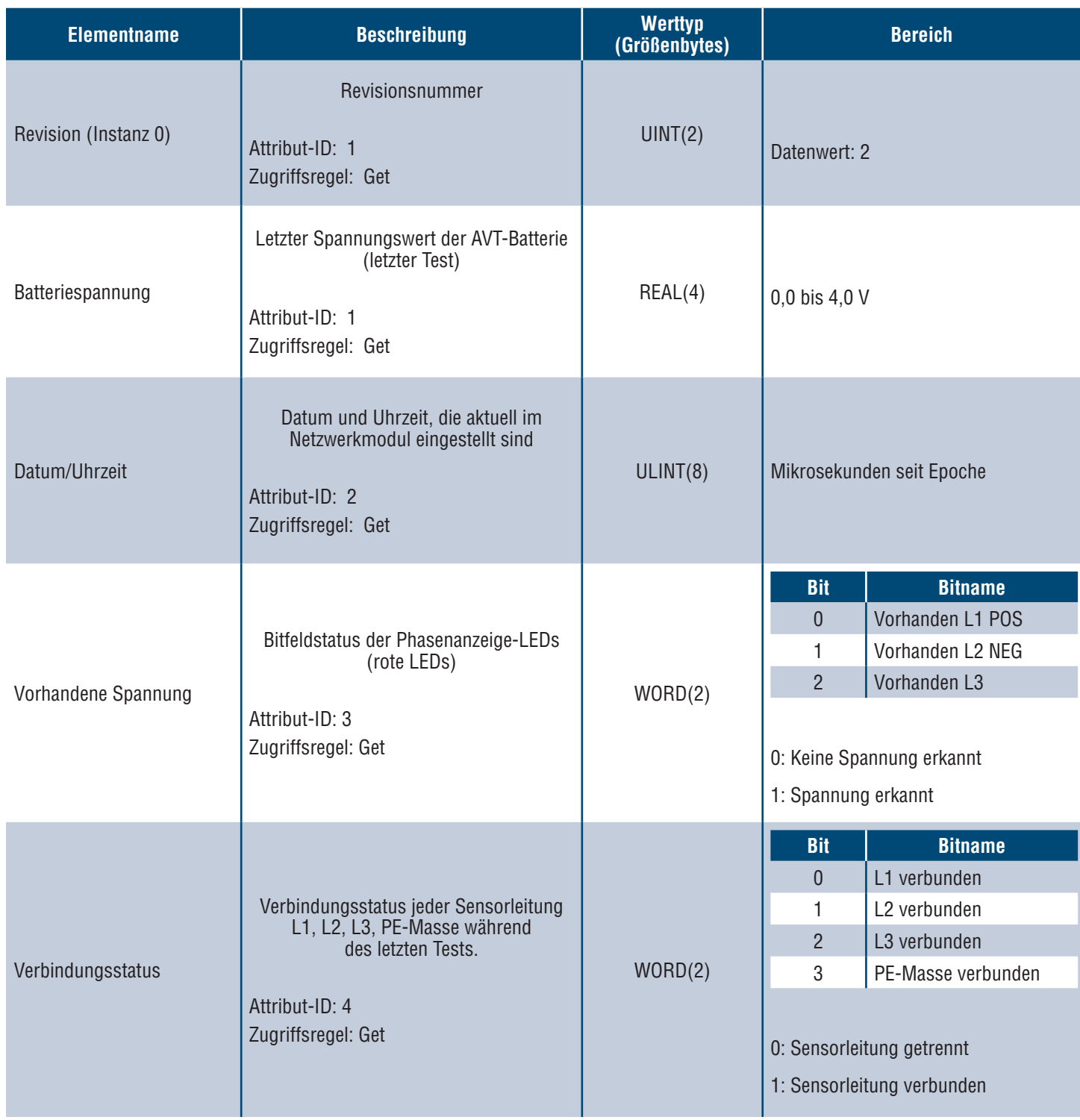

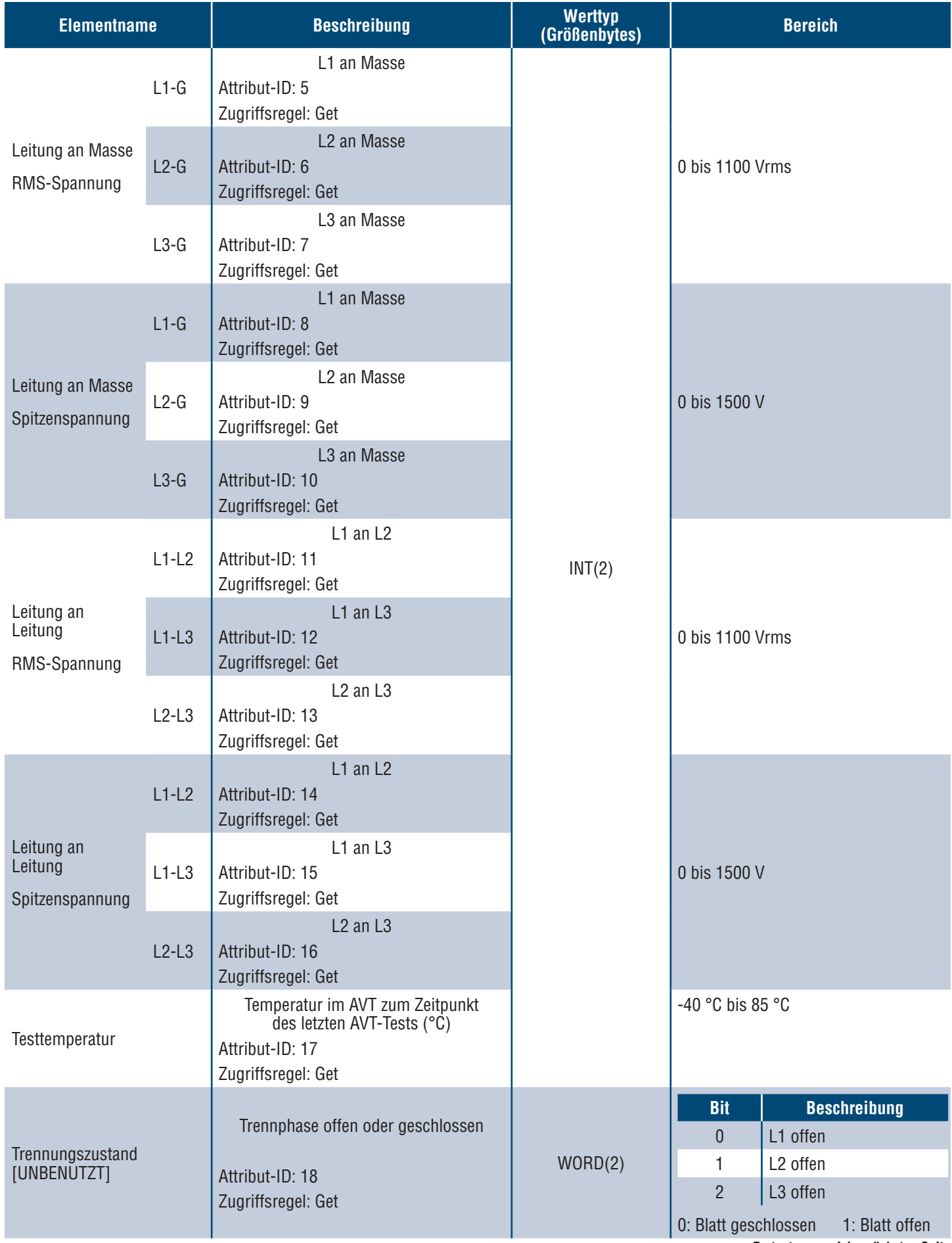

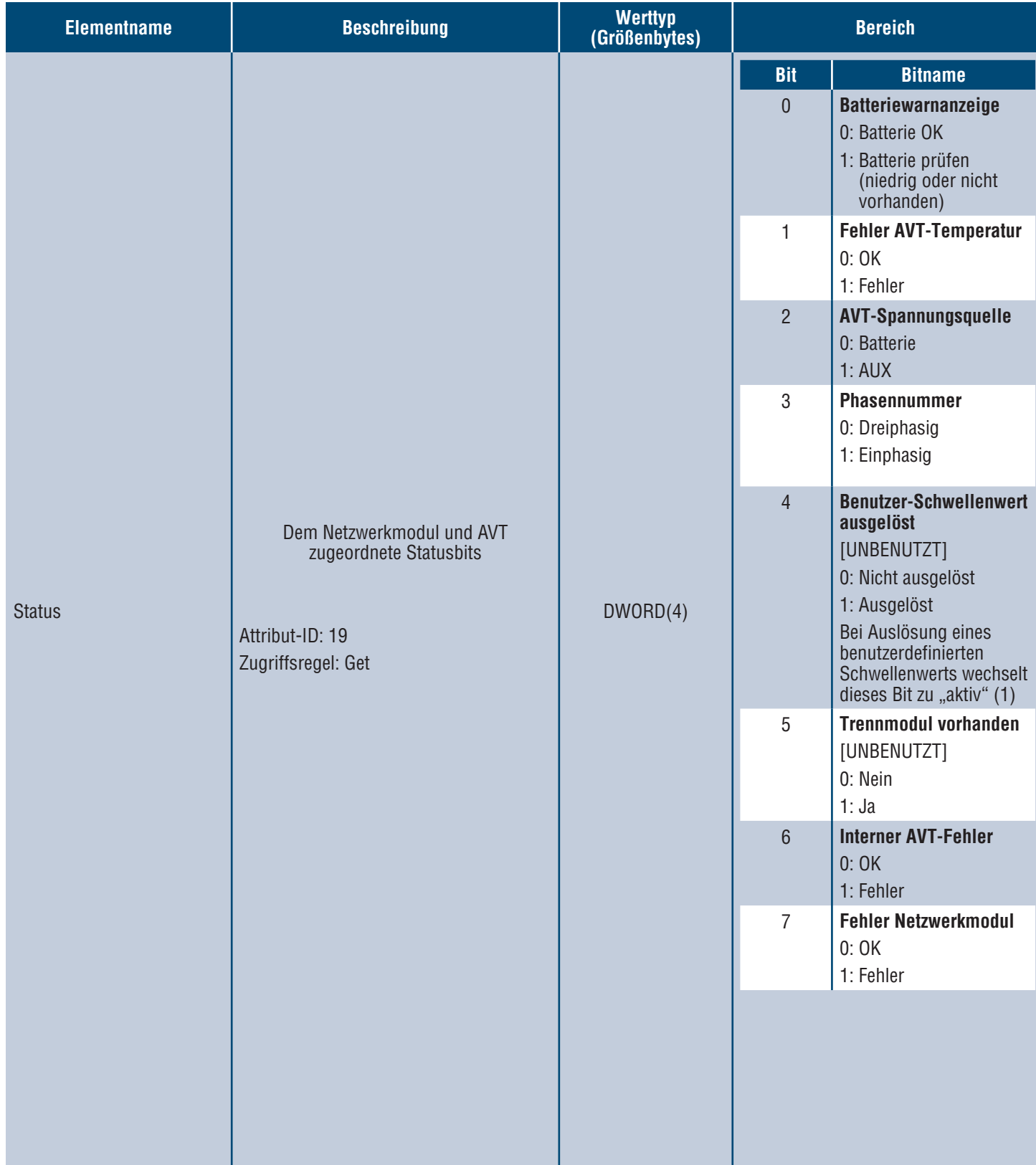

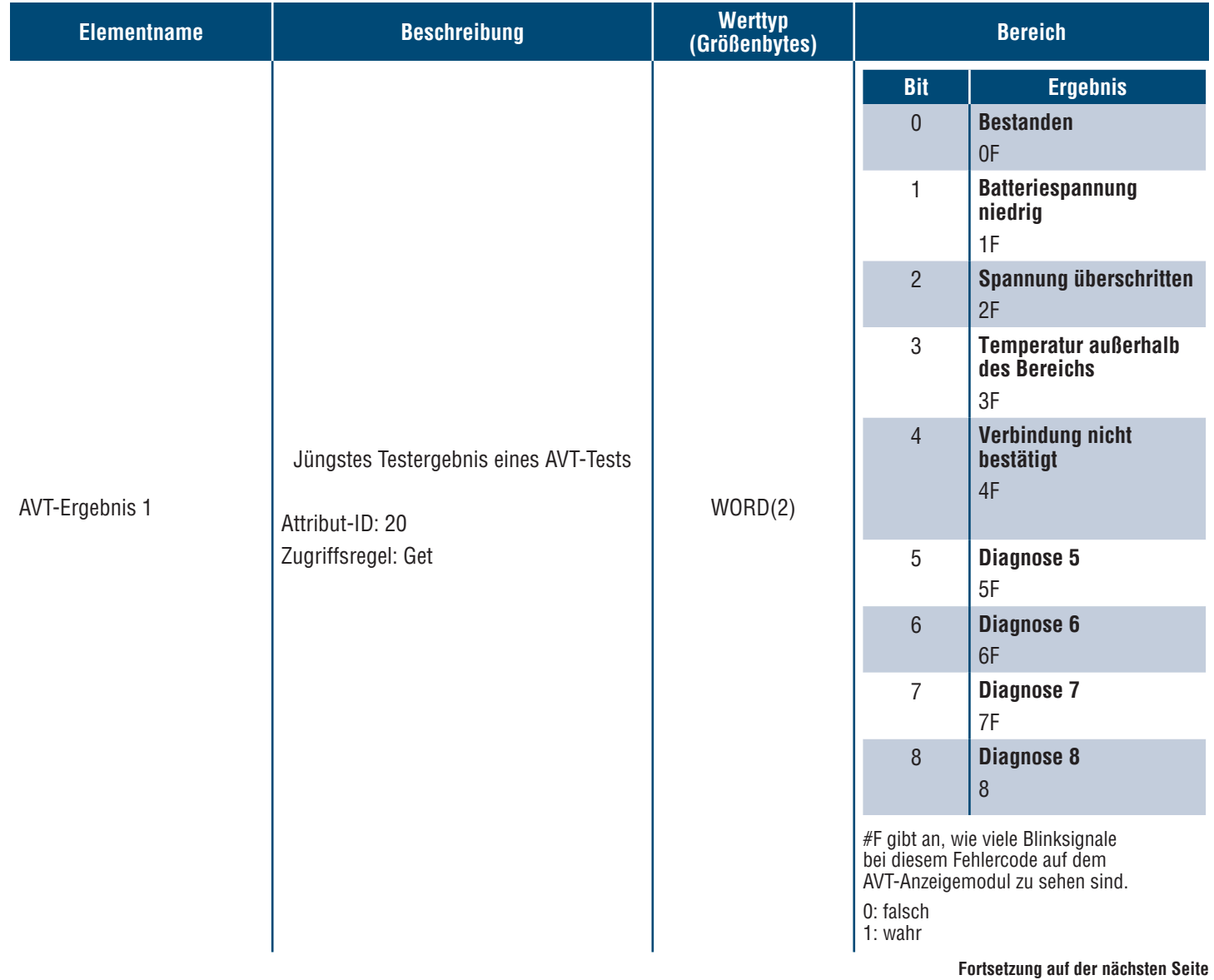

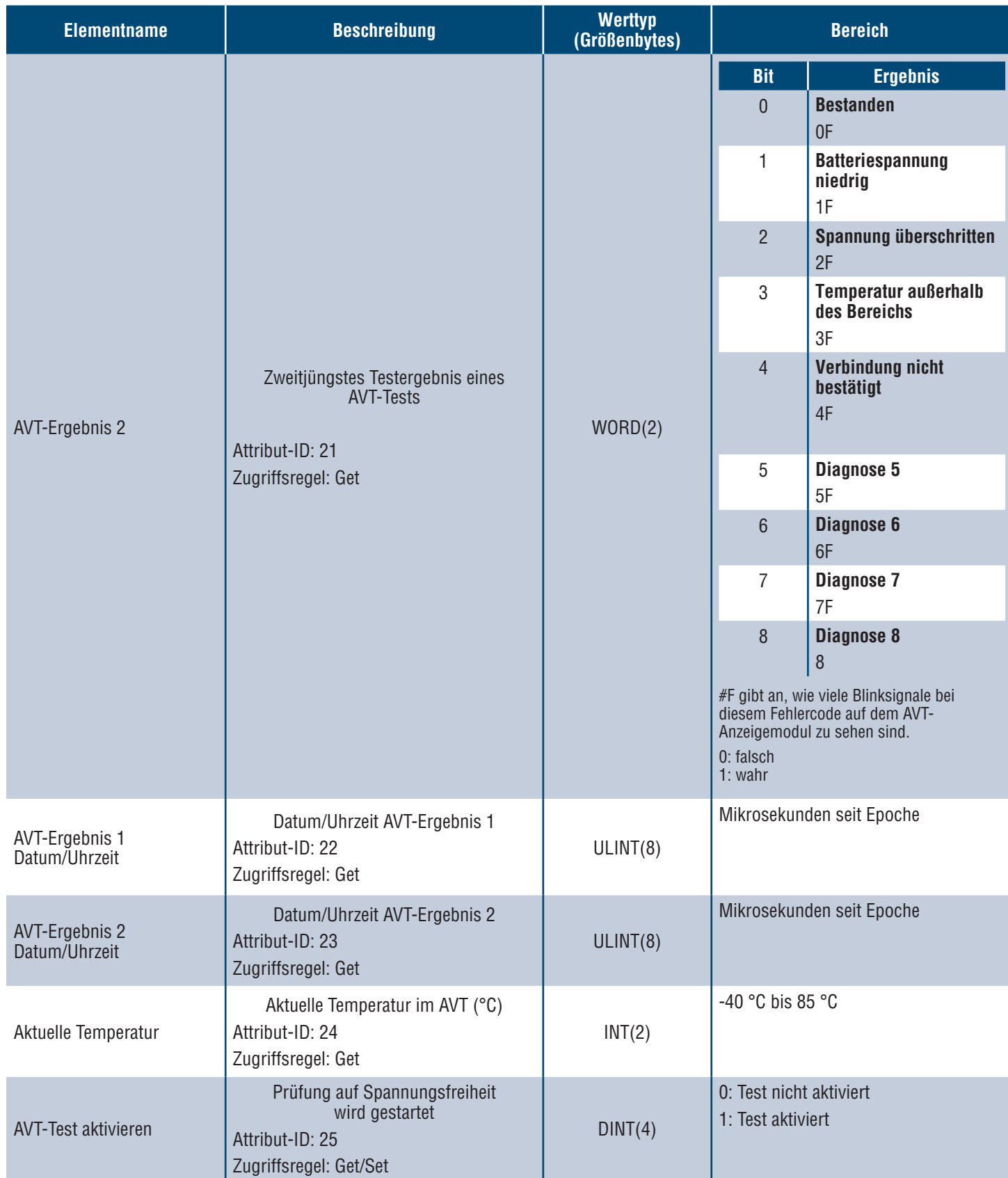

# **MODBUS-TCP-DATENMODELL**

### **INPUT-DATEN**

Alle Werte sind in Input-Registern enthalten (Offset 30.000).

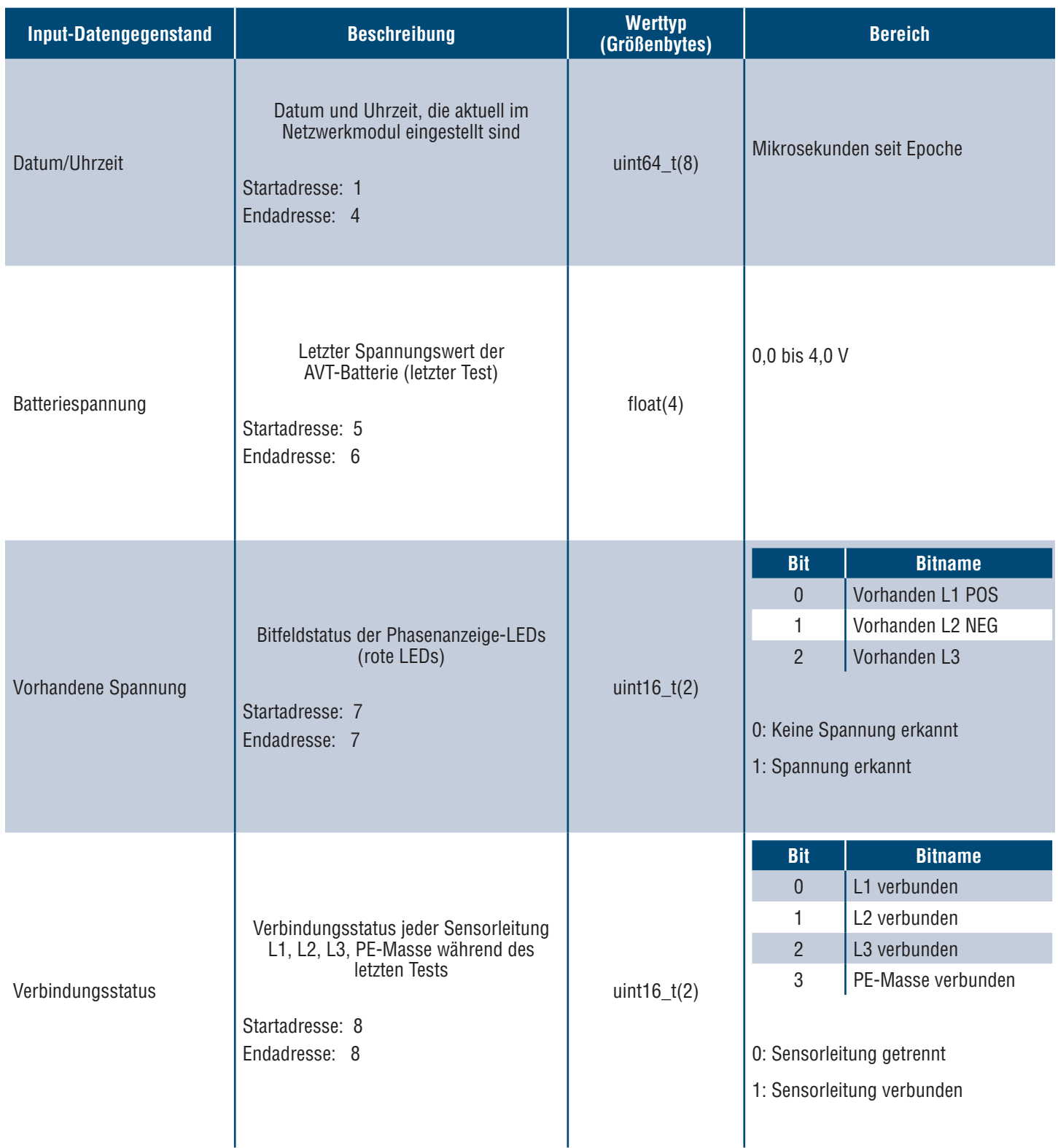

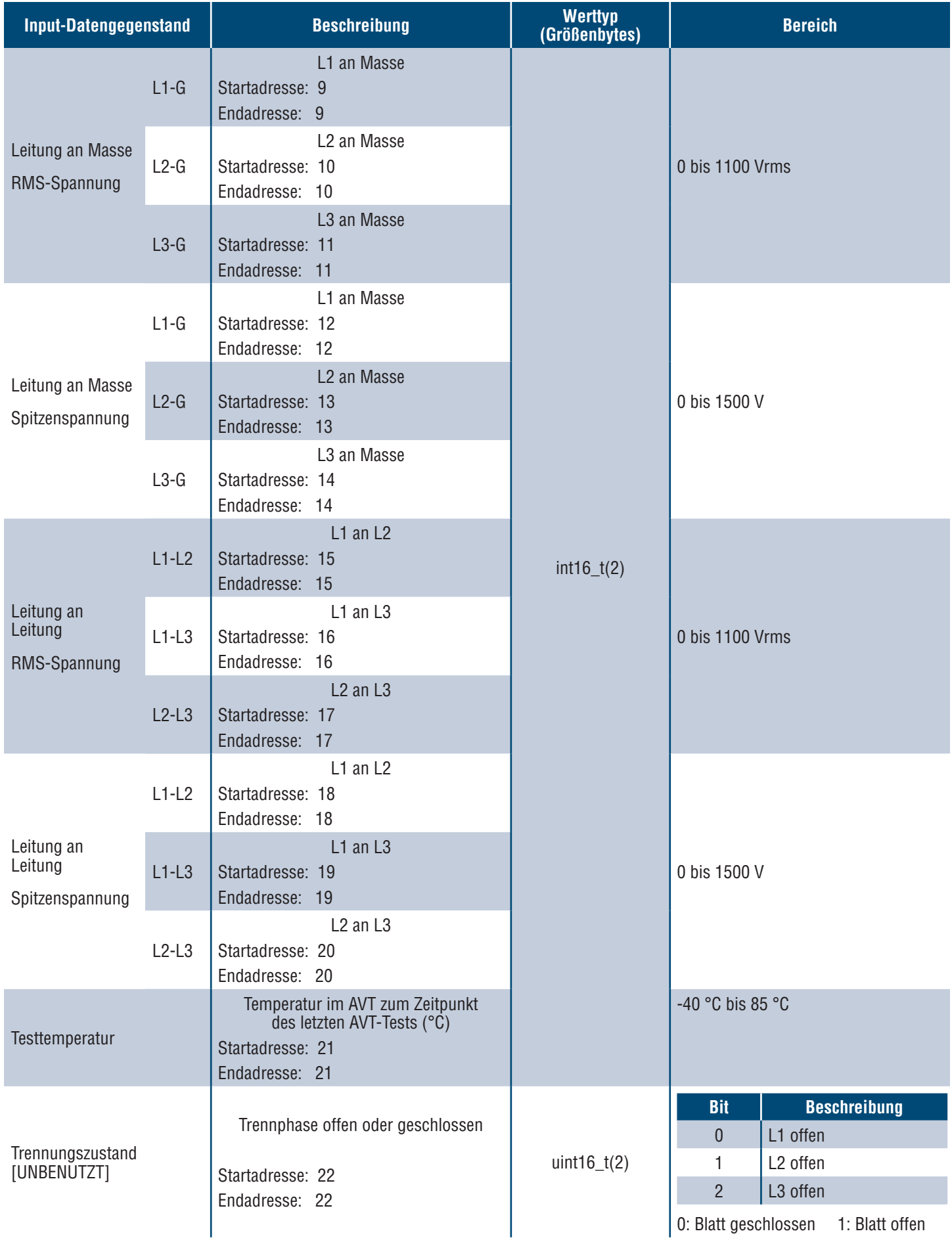

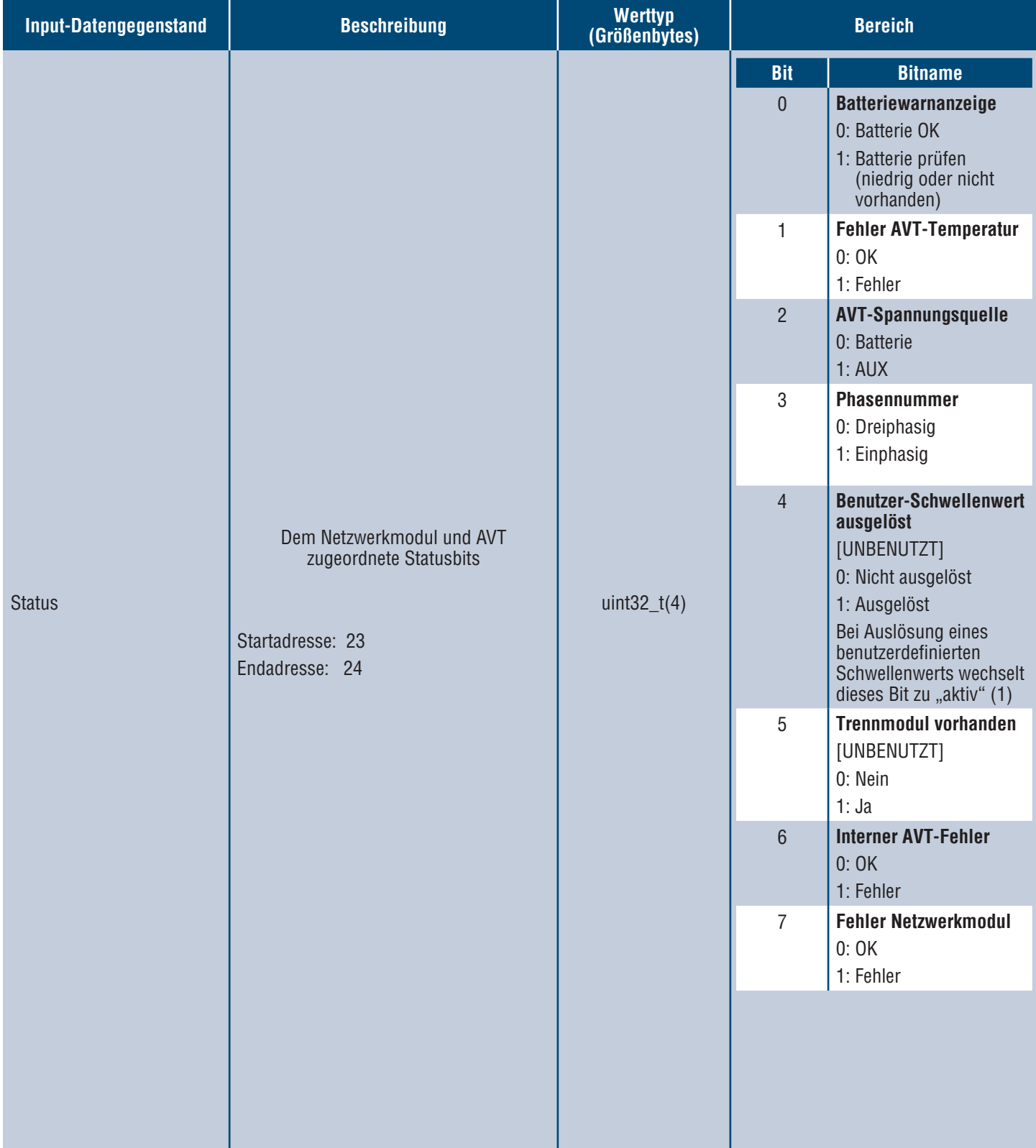

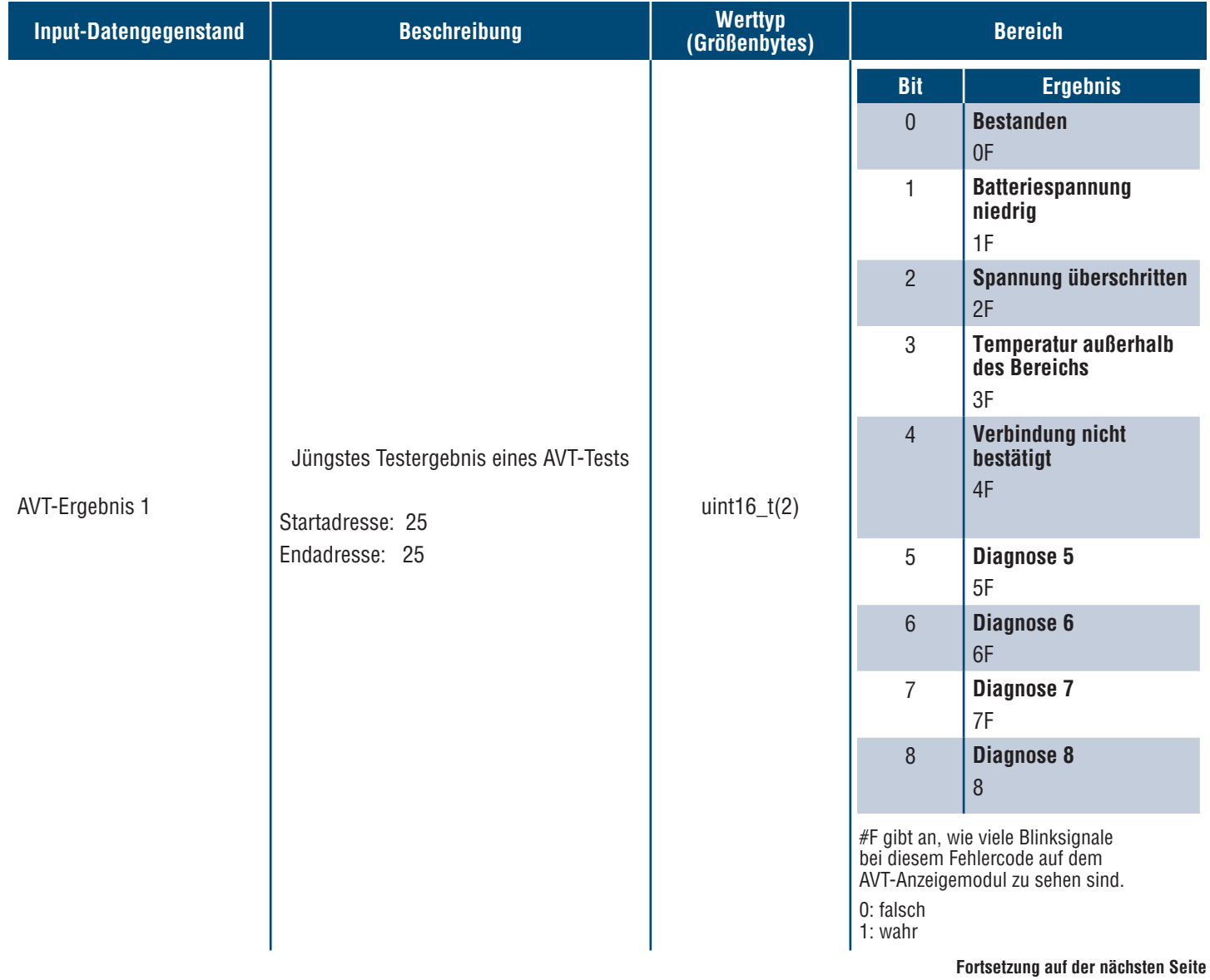

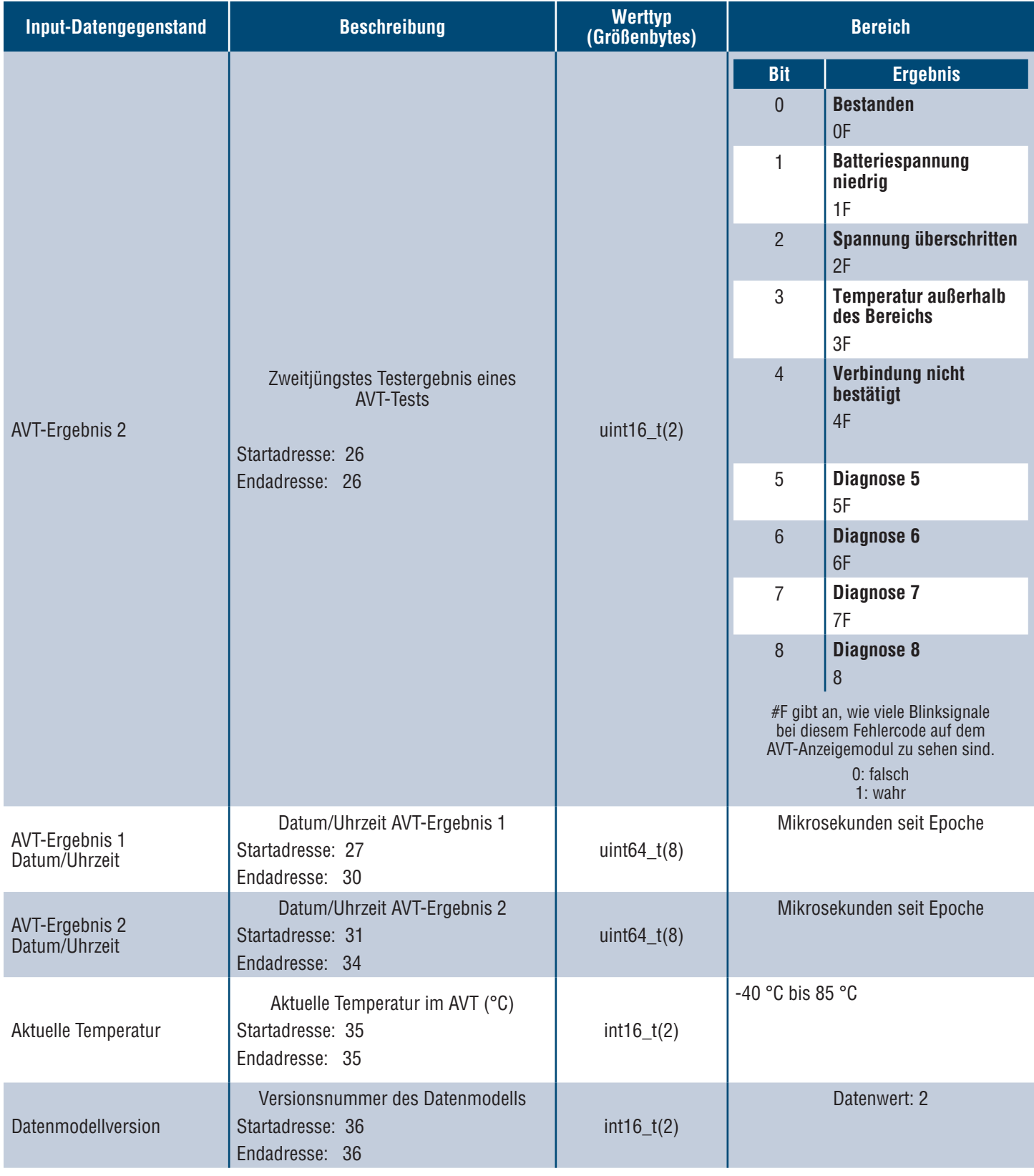

## **OUTPUT-DATEN**

Verfügbare Output Coils (Offset 0)

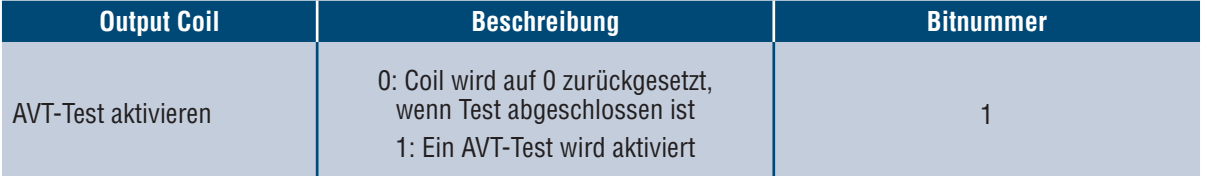

# Rockwell Automation-Integration

Das **EtherNet/IPTM**-Protokoll wird durch ein Add-On-Profil (AOP) ergänzt, um die einfache Integration mit Produkten von Rockwell Automation zu ermöglichen. Das AOP unterstützt die automatische Diagnosefunktion.

AOP ist in Studio 5000 Logix Designer V33.01 oder höher verfügbar

# **AUTOMATISCHE DIAGNOSE – AOP-ELEMENTE**

### **ANFORDERUNGEN**

- **Logix-Controller V33 oder höher**
- **Factory Talk View-Software V12 oder höher**

## **VERBINDUNGSSTATUS**

WORD(2)

■ Der Status der Sensorleitung basiert auf dem letzten abgeschlossenen Test. Dieser Wert wird nur aktualisiert, wenn ein Test bei Spannungsfreiheit durchgeführt wird.

### **Tabelle 6.**

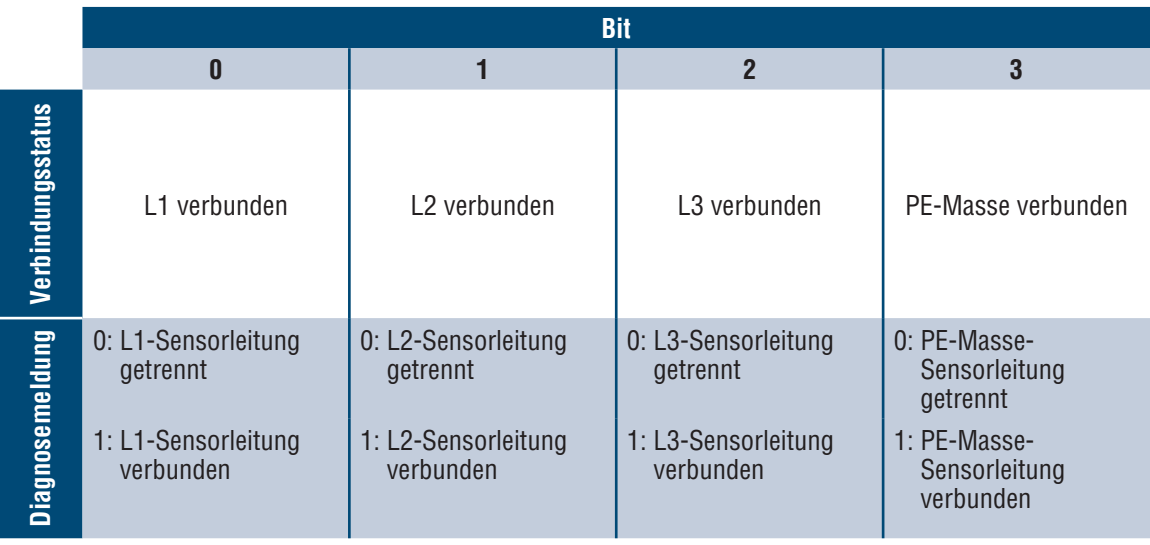

## **STATUS**

DWORD(4)

■ Dem Netzwerkmodul und AVT zugeordnete Statusbits. Dieser Wert wird nur aktualisiert, wenn ein Test auf Spannungsfreiheit durchgeführt wird.

### **Tabelle 7.**

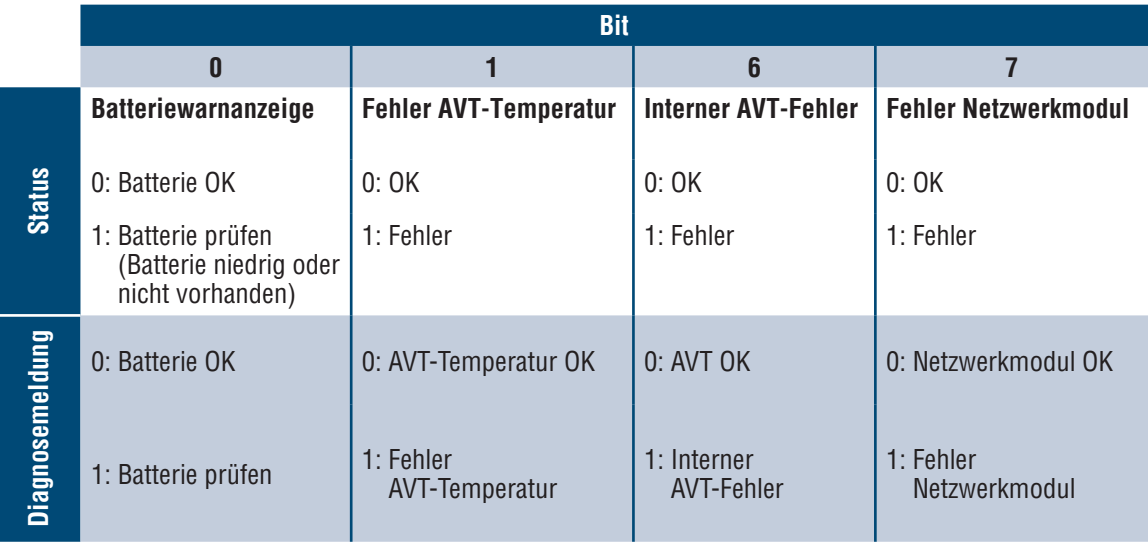

## **AVT-ERGEBNIS 1**

WORD(2)

- **Jüngstes Testergebnis eines AVT-Tests** 
	- Dieser Bericht enthält die folgenden möglichen Bitstatus, um anzugeben, ob ein Test bestanden wurde bzw. warum ein AVT-Test fehlgeschlagen ist.

## **Tabelle 8.**

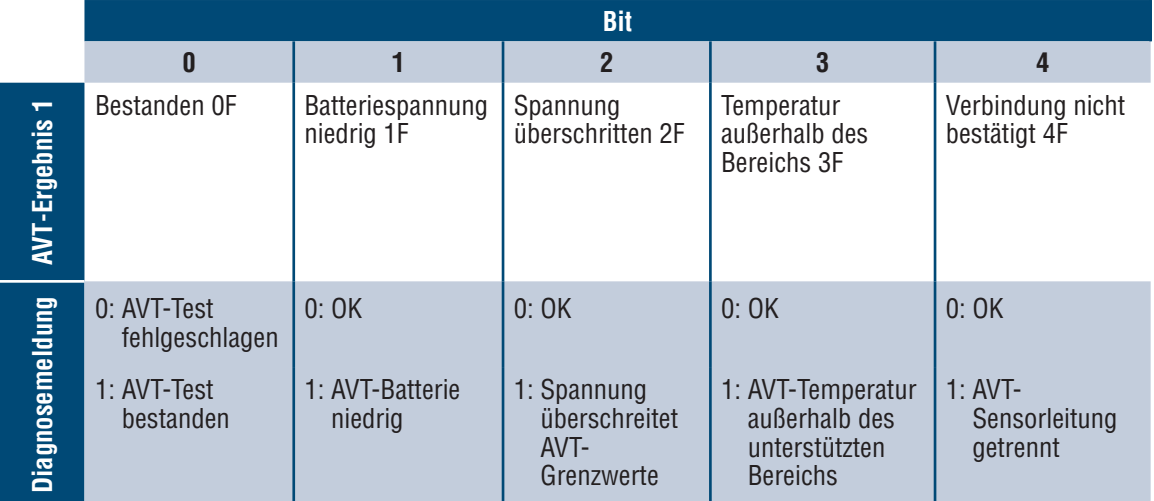

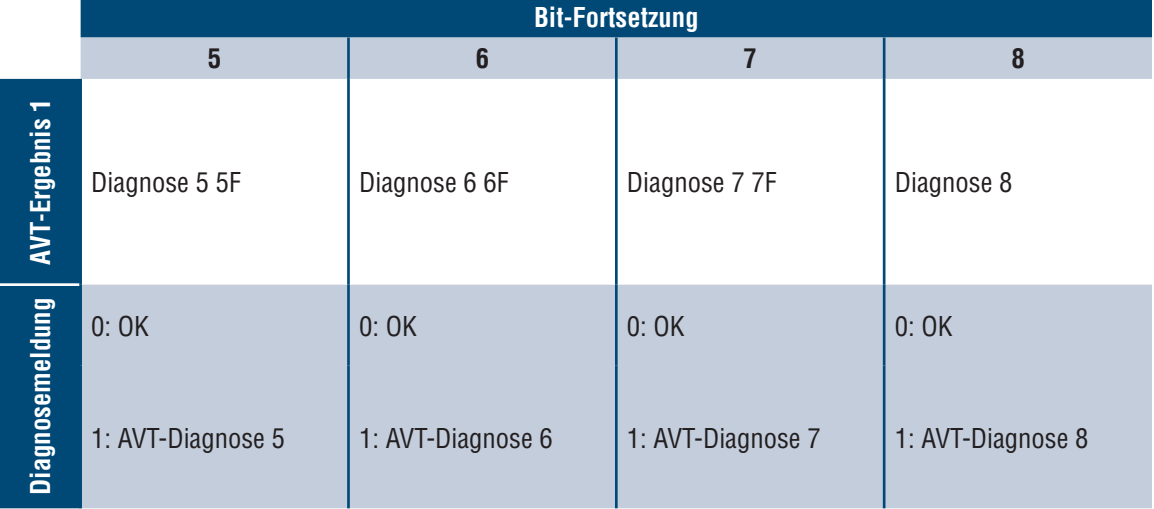

# **Sicherheit**

Das Netzwerkmodul enthält Software, die von Benutzern eingegebene Daten speichert. Alle vom Benutzer eingegebenen Daten werden im nichtflüchtigen Speicher auf dem System gespeichert, auf dem die Software ausgeführt wird.

### **NICHTFLÜCHTIGER SPEICHER**

■ Das Netzwerkmodul verwendet zum Speichern aller Konfigurationsinformationen den nichtflüchtigen Speicher.

### **AUTHENTIFIZIERUNGSDATEN**

- Die für die Verwaltung der Software verwendeten Kennwörter werden als Einweg-bcrpyt-Hash gespeichert.
- Vom Benutzer eingegebene Kennwörter werden nicht an den Kunden zurückgegeben. (Aus Sicht der Benutzer sind sie "schreibgeschützt")

### **NETZWERKTRANSPORTSICHERHEIT**

- Beim ersten Start erzeugt das Produkt einen zufälligen privaten SSH RSA 2048-Bit-Hostschlüssel.
- Das Produkt verfügt über einen zufällig erzeugten, werkseitig konfigurierten privaten RSA 2048-Bit-Hostschlüssel. Dieser Schlüssel wird zum Erzeugen eines HTTPS-Zertifikats beim ersten Hochfahren des Produkts verwendet.
- Der Benutzer kann ein benutzerdefiniertes HTTPS-Zertifikat und einen privaten Schlüssel hochladen.
	- Das HTTPS-Zertifikat sollte eine SHA-256-Signatur verwenden.
	- Der private Schlüssel sollte RSA 2048-Bit oder prime256v1 (SECP256R1) sein.
	- Andere Arten von privaten Schlüsseln funktionieren möglicherweise. Jedoch kann die Leistung beeinträchtigt werden, wenn größere private Schlüssel verwendet werden: RSA 3072-Bit, RSA 4096-Bit; ECC-Kurven: SECP192R1, SECP224R1, SECP256R1, SECP384R1, SECP521R1, SECP192K1, SECP224K1, SECP256K1, BP256R1, BP384R1, BP512R1, CURVE25519.
- Das Produkt verwendet TLS 1.2 für die Kommunikation mit HTTPS-Browser-Clients.
- Bei der Aushandlung von Verschlüsselungen für die sichere Kommunikation mit HTTPS-Clients werden die folgenden Cipher Suites verwendet:
	- Cipher Suite: TLS\_ECDHE\_ECDSA\_WITH\_AES\_128\_GCM\_SHA256 (0xc02b)
	- Cipher Suite: TLS\_ECDHE\_RSA\_WITH\_AES\_128\_GCM\_SHA256 (0xc02f)
	- Cipher Suite: TLS\_ECDHE\_ECDSA\_WITH\_AES\_256\_GCM\_SHA384 (0xc02c)
	- Cipher Suite: TLS\_ECDHE\_RSA\_WITH\_AES\_256\_GCM\_SHA384 (0xc030)
	- Cipher Suite: TLS\_ECDHE\_ECDSA\_WITH\_CHACHA20\_POLY1305\_SHA256 (0xcca9)
	- Cipher Suite: TLS\_ECDHE\_RSA\_WITH\_CHACHA20\_POLY1305\_SHA256 (0xcca8)
	- Cipher Suite: TLS\_DHE\_RSA\_WITH\_AES\_128\_GCM\_SHA256 (0x009e)
	- Cipher Suite: TLS\_DHE\_RSA\_WITH\_AES\_256\_GCM\_SHA384 (0x009f)

### **NETZWERKKONFIGURATIONSDATEN**

 Die Netzwerkkonfiguration, einschließlich der statischen IP-Adressen und der über DHCP bezogenen Adressen, wird auf der Seite "Einstellungen" angezeigt, um die Netzwerkverwaltung des Produkts zu erleichtern.

### **SECURE BOOT**

- Das Produkt verwendet Codesignatur-Algorithmen nach Industriestandard, um die vom Gerät gebootete Firmware zu schützen.
- Dem Bootloader ist ein Signaturblock angehängt.
- Der Signaturblock enthält eine Signatur des Bootloaders und den öffentlichen RSA-3072-Bit-Schlüssel.
- Ein Digest des öffentlichen RSA-3072 Bit-Schlüssels wird in einer einmalig beschreibbaren eFuse gespeichert (die nach dem Setzen nicht mehr gelesen oder beschrieben werden kann) und zur Überprüfung des Signaturblocks verwendet.
- Die Signatur des öffentlichen Schlüssels wird anhand des Signaturblocks und eines Digests des Bootloaders überprüft, um die Authentizität und Integrität des Bootloaders festzustellen.
- Der Bootloader setzt die Vertrauenskette fort, indem er die Authentizität und Integrität der ausführbaren Anwendung überprüft, indem er denselben Algorithmus anwendet, den der ROM-Bootloader zum Laden des Bootloaders verwendet.

## **FIRMWARE-UPDATESCHUTZ**

- Das Produkt verwendet Kryptographie nach Industriestandard, um ein Firmware-Update-Paket zu überprüfen und so die Authentizität und Integrität sicherzustellen.
- Das Paket enthält ein Manifest, das die in der Nutzlast des Pakets enthaltenen Elemente beschreibt.
- Die Elemente werden durch eine Chunksize und einen SHA256-Hash jedes Unterelements und des Nutzlastcontainers im Paket beschrieben.
- Das Manifest wird mit SHA256 gehasht und mit einem RSA-4096-Bit-Schlüssel signiert.
- Das Paket enthält die Signatur des Hashes des Manifests.
- Das Paket enthält einen Nutzlastcontainer, der die Untererlemente enthält.
- Die Signatur der Nutzlast wird vor dem Parsen des Inhalts des Manifests oder der Nutzlast überprüft.

### **WEITERE FUNKTIONEN**

■ Das Produkt enthält eine Echtzeituhr und einen Kondensator, der die Zeit für eine kurze Zeitspanne beibehält, wenn kein Strom anliegt. In Kombination mit NTP werden genaue Zeitstempel in den Protokollen erstellt.

# Fehlerbehebung

## **FEHLER**

Bei einem aktiven Fehler sieht der Benutzer außerdem ein Ausrufezeichen in der linken Randleiste sowie im Menü für aktive Fehler auf der Seite "Einstellungen".

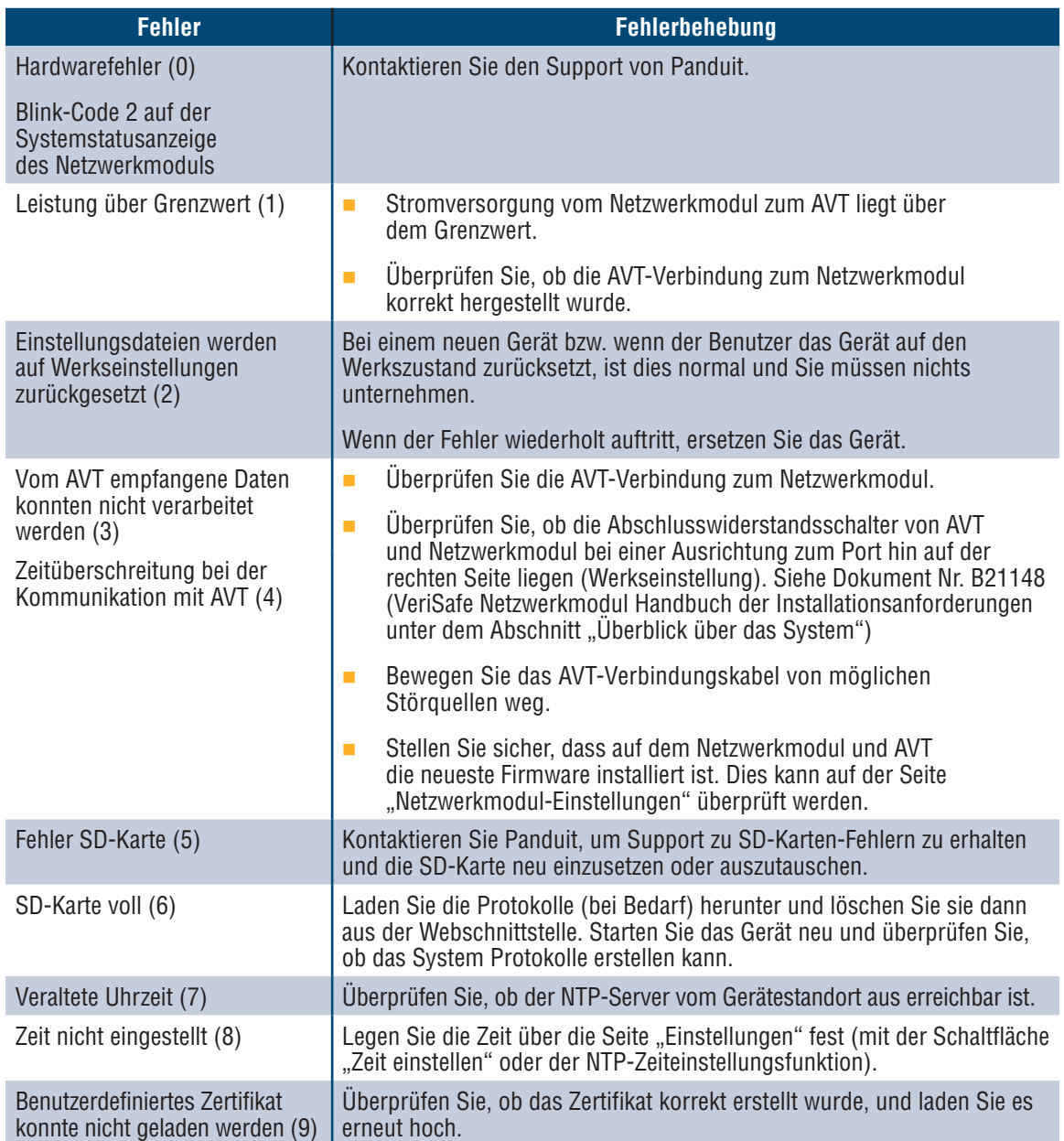

### **FEHLER LÖSCHEN**

Der Benutzer kann aktive Fehler löschen (siehe Seite "Einstellungen" unter dem Abschnitt Aktive Fehler). Wenn das Netzwerkmodul den Fehler weiterhin als aktiv erkennt, wird die entsprechende Meldung wieder angezeigt. Starten Sie das Netzwerkmodul neu, um zu überprüfen, ob ein Fehler behoben wurde.

# Garantie

# **BESCHRÄNKTE PRODUKTGARANTIE VON PANDUIT**

- **1. Beschränkte Produktgarantie.** Für die Zwecke dieser beschränkten Produktgarantie bezeichnet "**Panduit Produkte**" alle Produkte der Marke Panduit, die Panduit verkauft. Sofern im Produkthandbuch, im Benutzerhandbuch oder in anderen Produktdokumentationen von Panduit kein anderer Zeitraum angegeben ist, garantiert Panduit, dass das Panduit Produkt und jedes Teil oder jede Komponente des Panduit Produkts den von Panduit veröffentlichten Spezifikationen entspricht und für einen Zeitraum von 1 Jahr ab Rechnungsdatum von Panduit oder seinem autorisierten Händler frei von Material- und Verarbeitungsfehlern ist, jedoch nicht länger als 18 Monate ab dem ursprünglichen Versanddatum aus dem Werk von Panduit.
- **2. Firmware.** Sofern nicht anderweitig in einer separaten Lizenzvereinbarung festgelegt, und vorbehaltlich der unten aufgeführten Einschränkungen für Produkte von Drittanbietern, garantiert Panduit, dass jede Firmware, die in Panduit Produkten enthalten ist, bei Verwendung mit von Panduit spezifizierter Hardware und ordnungsgemäßer Installation für einen Zeitraum von 1 Jahr ab Rechnungsdatum von Panduit oder seinem autorisierten Händler in Übereinstimmung mit den von Panduit veröffentlichten Spezifikationen funktioniert, jedoch nicht länger als 18 Monate ab dem ursprünglichen Versanddatum aus dem Werk von Panduit. Etwaige Ausnahmen zu dieser 1-jährigen Garantiezeit sind im Produkthandbuch, im Benutzerhandbuch oder in anderen Produktdokumentationen von Panduit aufgeführt. Panduit garantiert nicht, dass der Betrieb der Firmware unterbrechungs- oder fehlerfrei verläuft oder dass die darin enthaltenen Funktionen dem Verwendungszweck oder den Anforderungen des Käufers entsprechen. Etwaige von Panduit für eigenständige Software, die Panduit verkauft, abgegebene Garantien werden in der jeweiligen Endbenutzer-Lizenzvereinbarung aufgeführt.
- **3. Rechtsmittel.** Die einzige und ausschließliche Verpflichtung von Panduit und das einzige Rechtsmittel des Käufers im Rahmen dieser Garantie ist die Reparatur oder der Ersatz des defekten Panduit Produkts. Panduit hat das alleinige Ermessen darüber, welche dieser Rechtsmittel Panduit dem Käufer zur Verfügung stellt. Eine vom Käufer angeforderte Vor-Ort-Garantieleistung ist nicht im Preis inbegriffen und geht zu Lasten des Käufers, es sei denn, Panduit hat vor Beginn der Vor-Ort-Garantieleistung eine schriftliche Genehmigung erteilt. Panduit hat das Recht, die Panduit Produkte entweder am Aufstellungsort zu prüfen oder nach eigenem Ermessen Versandanweisungen für die Rücksendung des Produkts zu erteilen. Gegebenenfalls muss der Käufer das defekte Produkt, das defekte Teil oder die defekte Komponente zusammen mit der Rücksendegenehmigung von Panduit an den Kundendienst von Panduit zurückschicken. Wenn Panduit bestätigt, dass ein Mangel vorliegt, der unter diese Garantie fällt, wird die Funktion des reparierten oder ersetzten Panduit Produkts für den Rest der für das ursprünglich gelieferte Panduit Produkt geltenden Garantiezeit oder für einen Zeitraum von 90 Tagen ab dem Datum der Lieferung an den Käufer garantiert, je nachdem, welcher Zeitraum länger ist.
- **4. Keine Gewährleistung für Fremdprodukte.** Panduit übernimmt keine Verantwortung und lehnt jegliche ausdrückliche oder stillschweigende Gewährleistung in Bezug auf Produkte oder Dienstleistungen von Drittanbietern ab, einschließlich Software oder Firmware von Drittanbietern, die in ein Panduit Produkt integriert und/oder von Panduit weiterverkauft oder unterlizenziert werden können. Soweit vom Drittanbieter an Panduit gewährte Garantien übertragbar sind, überträgt Panduit diese Garantien auf den Käufer, und die Durchsetzung dieser Garantien erfolgt zwischen dem Käufer und dem Drittanbieter. Panduit übernimmt keine Garantie für die Kompatibilität der Panduit Produkte mit den Produkten anderer Hersteller oder der Anwendung des Käufers, es sei denn, dies ist ausdrücklich in den veröffentlichten Spezifikationen oder dem schriftlichen Angebot von Panduit enthalten.
- **5. Ausschlüsse.** Der Käufer hat vor der Verwendung die Eignung des Panduit Produkts für seinen Verwendungszweck zu prüfen und übernimmt alle damit verbundenen Risiken und Haftungen. Die hierin enthaltenen Gewährleistungen gelten nicht für Panduit Produkte, die einer unsachgemäßen Verwendung, Vernachlässigung, unsachgemäßen Lagerung, Handhabung, Installation oder versehentlichen Beschädigung ausgesetzt oder von anderen Personen als von Panduit oder von Panduit autorisierten Personen modifiziert oder verändert wurden. Darüber hinaus erstreckt sich die Firmware-Garantie nicht auf Mängel, die durch vom Käufer bereitgestellte Firmware oder nicht autorisierte Schnittstellen, den Betrieb außerhalb der Umgebungsspezifikationen der Produkte oder unsachgemäße sowie unzureichende Vorbereitung oder Wartung durch den Käufer entstehen. Die Panduit Produkte sind nicht zur Verwendung in medizinischen Anwendungen oder als Komponenten in medizinischen Geräten, die zur Erhaltung oder Unterstützung des menschlichen Lebens verwendet werden, bestimmt oder zugelassen. Sollte der Käufer ein Panduit Produkt für eine derartige unsachgemäße oder unbefugte medizinische Anwendung erwerben oder verwenden, hat er Panduit von jeglichen Haftungen oder Schadenersatzforderungen freizustellen, die sich aus der Verwendung von Panduit Produkten in derartigen medizinischen Anwendungen ergeben.
- **6. HAFTUNGSBESCHRÄNKUNG. DIE HIERIN GEWÄHRTEN GARANTIEN SIND DIE EINZIGEN UND AUSSCHLIESSLICHEN GEWÄHRLEISTUNGEN FÜR DEN KÄUFER. ALLE STILLSCHWEIGENDEN GEWÄHRLEISTUNGEN, INSBESONDERE DIE STILLSCHWEIGENDE GEWÄHRLEISTUNG DER MARKTGÄNGIGKEIT ODER DER EIGNUNG FÜR EINEN BESTIMMTEN ZWECK, WERDEN ZURÜCKGEWIESEN. SOWEIT GESETZLICH ZULÄSSIG, IST PANDUIT IN KEINEM FALL HAFTBAR FÜR VERLUSTE ODER SCHÄDEN, DIE SICH AUS EINEM PANDUIT-PRODUKT ERGEBEN, SEI ES DIREKT, INDIREKT, MITTELBAR, ZUFÄLLIG ODER KONKRET, EINSCHLIESSLICH, ABER NICHT BESCHRÄNKT AUF ANSPRÜCHE AUF DATENVERLUST, VERLUST VON TATSÄCHLICHEN ODER ERWARTETEN EINNAHMEN, GEWINNEN ODER EINSPARUNGEN.**
- **7. Allgemeines.** Diese beschränkte Produktgarantie gilt nur für Panduit Produkte und nicht für eine Kombination oder Anordnung der Panduit Produkte. Nichts in dieser beschränkten Produktgarantie ist so auszulegen, dass der Käufer eine Garantie für jegliche Systemimplementierung mit Panduit Produkten erhält. Die Panduit Certification Plus Systemgarantie gilt für Projekte, die von Panduit zertifizierten Installateuren installiert werden, verschiedene Anforderungen erfüllen und bei Panduit gemäß den Bedingungen der Panduit Certification Plus Systemgarantie registriert sind.